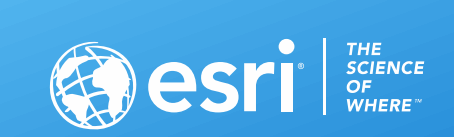

## Deploying and Using ArcGIS Enterprise in the Cloud

Chris Woodside, Justin Turco

2020 ESRI FEDERALGIS CONFERENCE | WASHINGTON, D.C.

## Quick Survey

- Your role in your organization
- Already a cloud user
- Running Esri deployment on AWS
- Running Esri deployment on Azure
- Consider yourself knowledgeable of AWS and/or Azure

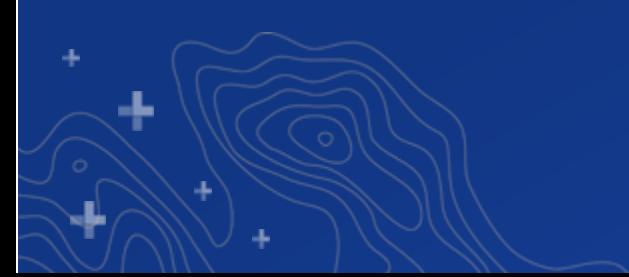

## ArcGIS Enterprise Support for Cloud Providers

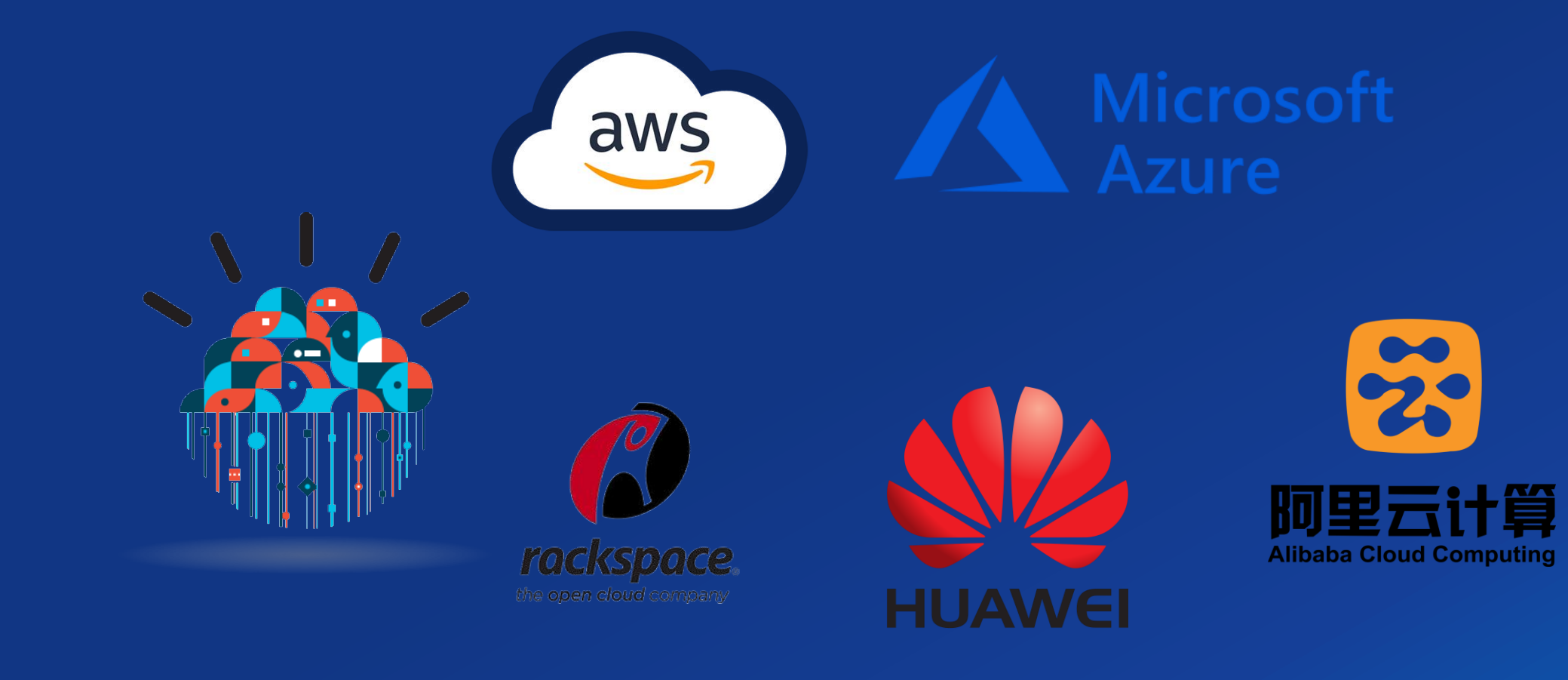

ArcGIS Enterprise Special Tooling

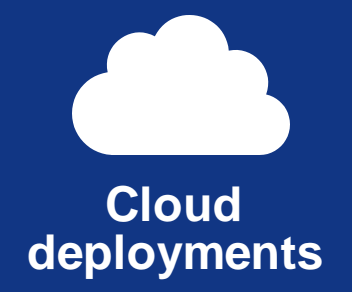

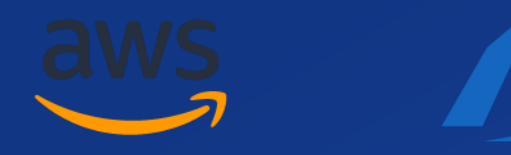

**Amazon Web Services**

**Microsoft Azure**

┺

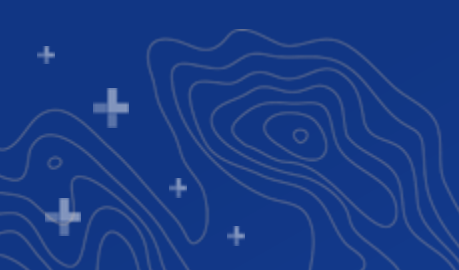

## ArcGIS Enterprise

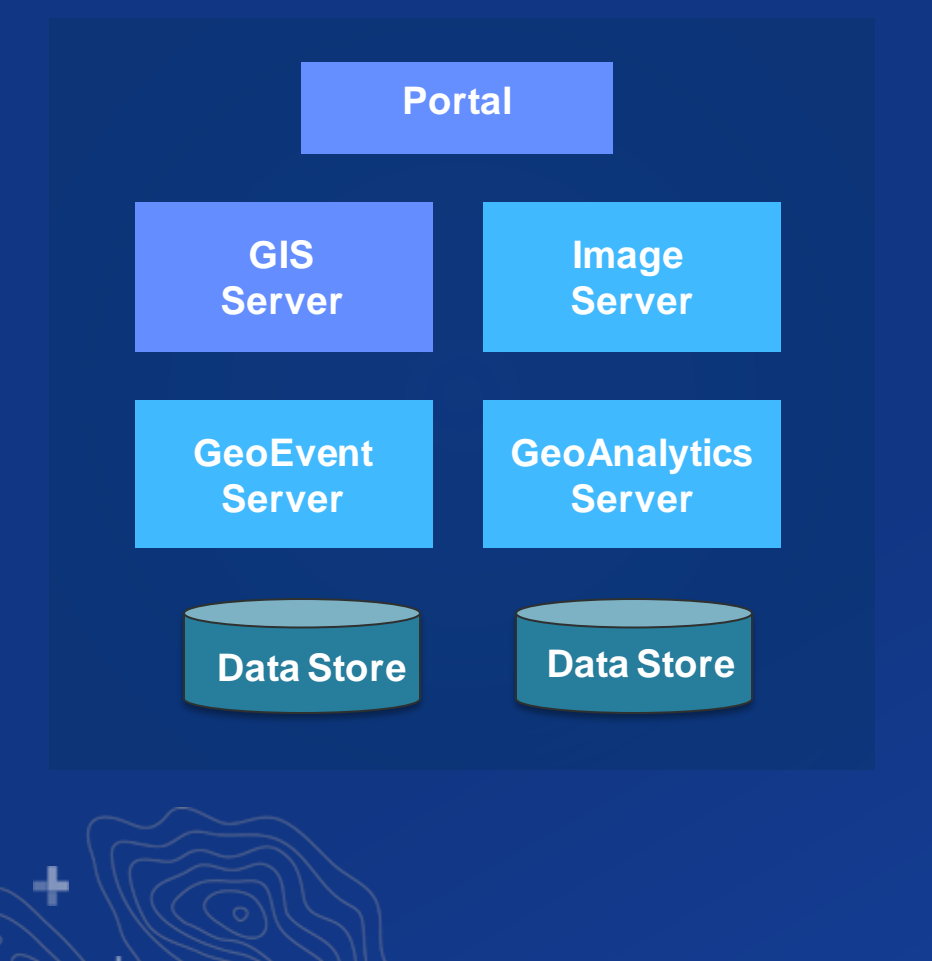

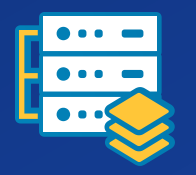

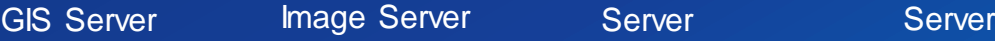

 $\frac{1}{\cdot}$   $\frac{1}{\cdot}$   $\frac{1}{\cdot}$ 

ArcGIS

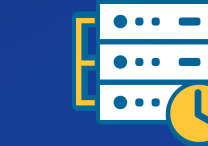

**GeoEvent** 

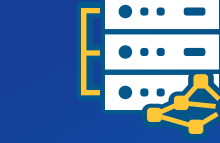

**GeoAnalytics** 

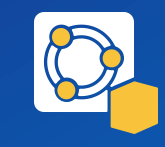

**ArcGIS Spatiotemporal Big Data Store**

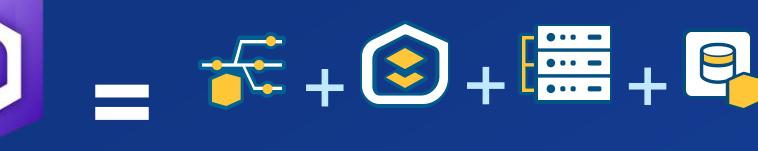

**Enterprise** for ArcGIS Web Adaptor

Portal ArcGIS<sup>1</sup> ArcGIS ArcGIS **Server Data Store** 

手

## Before Starting

ą,

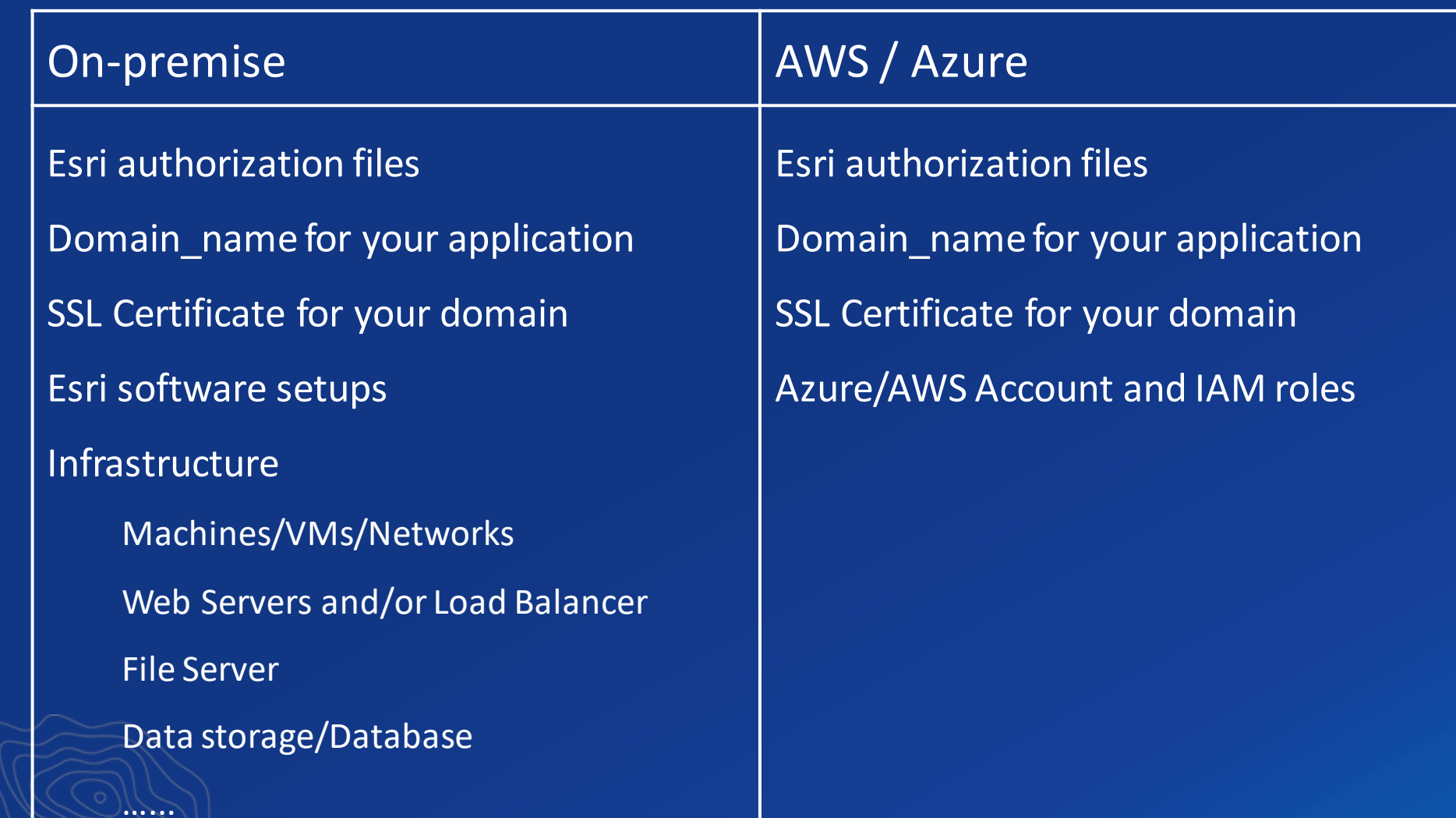

ь

## Start Deployment

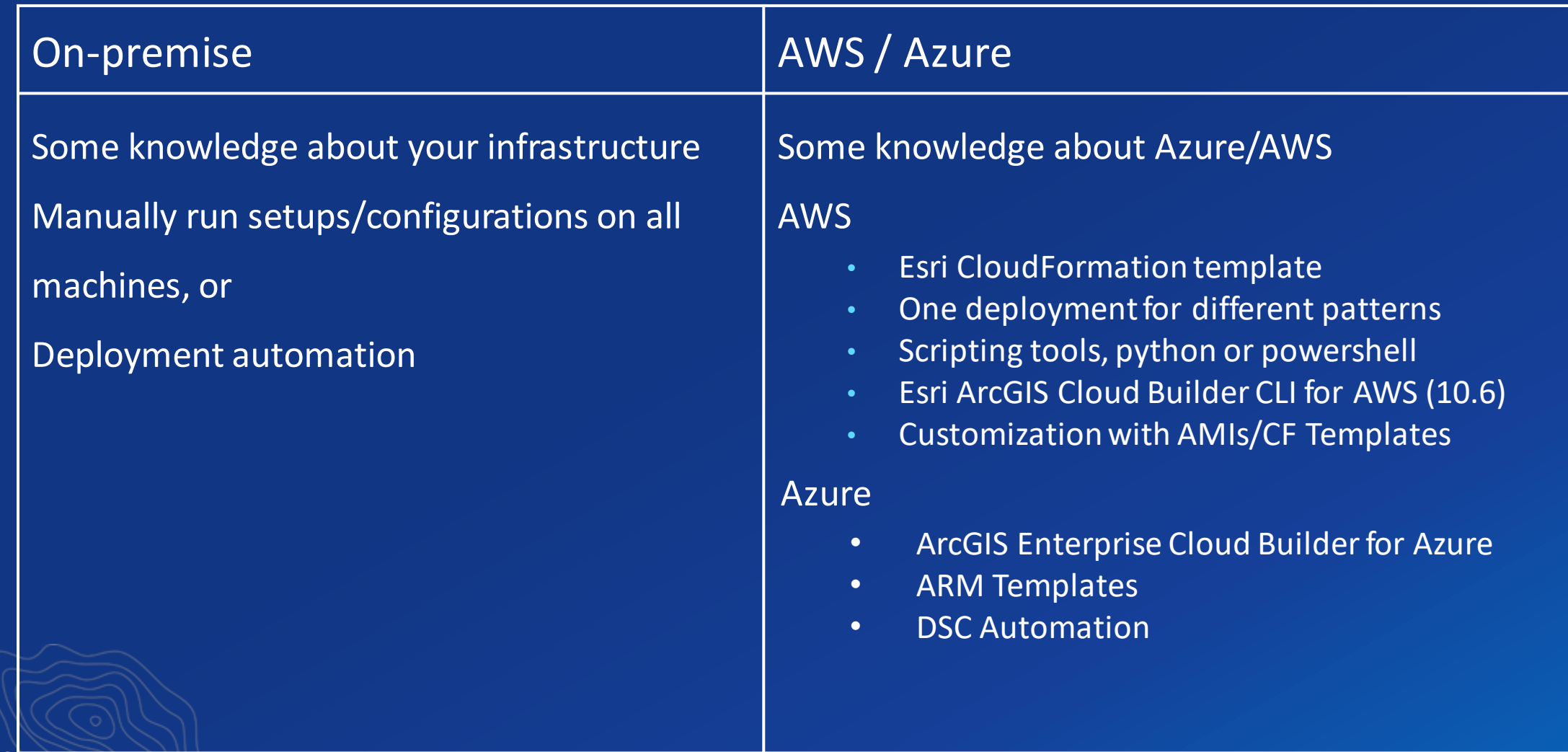

# **Deploying on ArcGIS Enteprises in the cloud is a lot like building a house….**

# You can build everything from scratch...

# You customize ...

# Turnkey solution

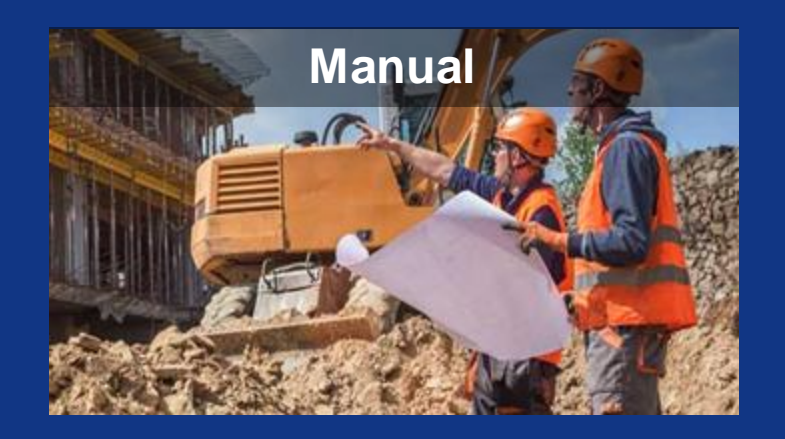

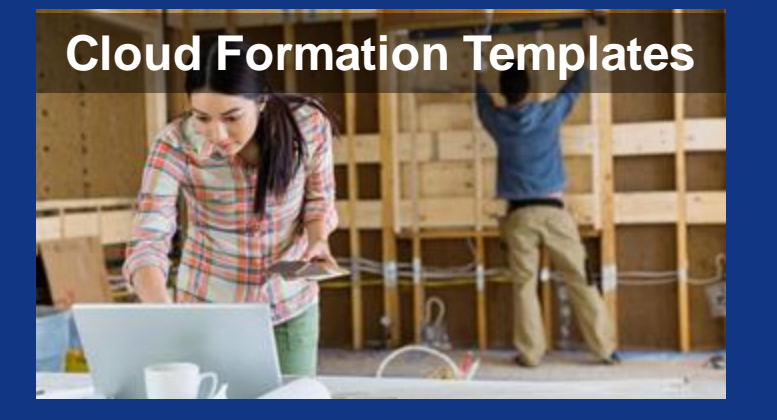

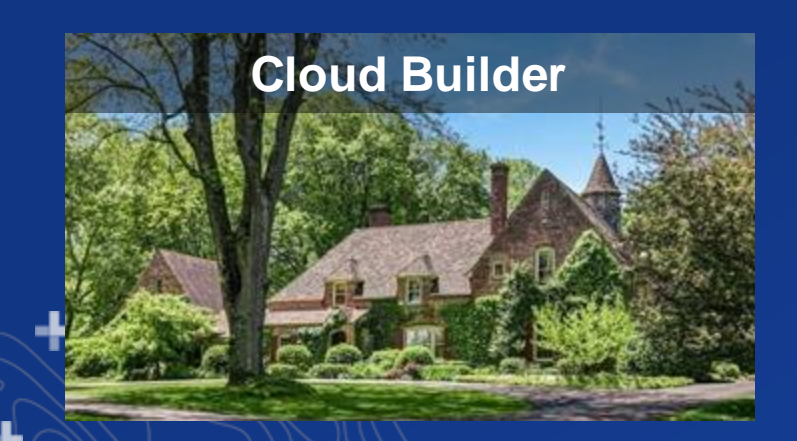

#### **Manual**

- **Our images (AMIs) or yours**
- Most flexible
- Can automate using Chef or Powershell DSC
- Most work

#### Cloud Formation Templates / ARM Templates

- Our images or customizations of our images
- Full automation through AWS / Azure console using templates
- Many, but not all architectures
- Can customize template

#### Cloud Builder

**Easiest** 

- **Our images**
- **Full automation through Esri tool**
- Common architectures, including high availability

# **ArcGIS Enterprise Offerings**

Azure

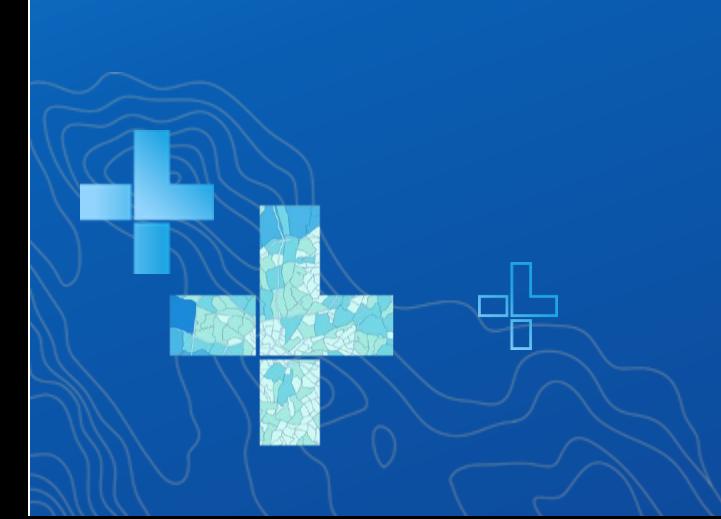

## Getting Started

- Get an Azure subscription
	- [https://azure.com](https://azure.com/)
- Get ArcGIS Enterprise software license
	- [https://accounts.esri.com](https://accounts.esri.com/)
- Get ArcGIS Enterprise Cloud Builder (one-click application)
	- <http://links.esri.com/azure/azure-cb-download>

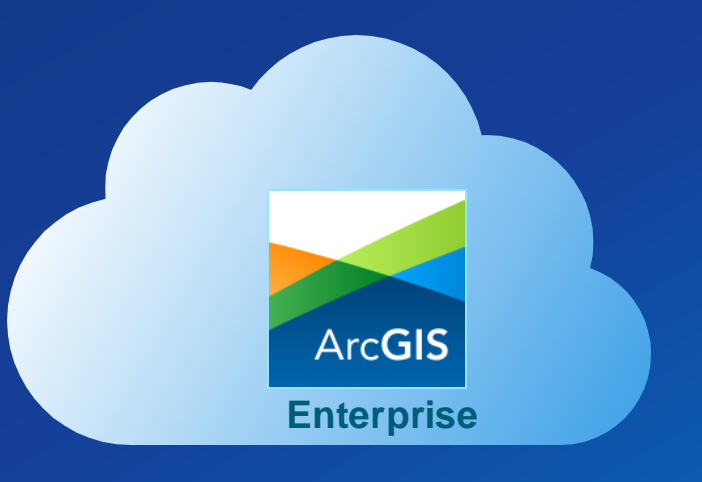

### How do we deploy ArcGIS Enterprise on Azure?

#### - Ready to use Virtual Machine Images

- Public Azure
- U.S. Government Cloud

#### - Approaches

- Deployment Tools
	- Cloud Builder
	- Automation
- Manual

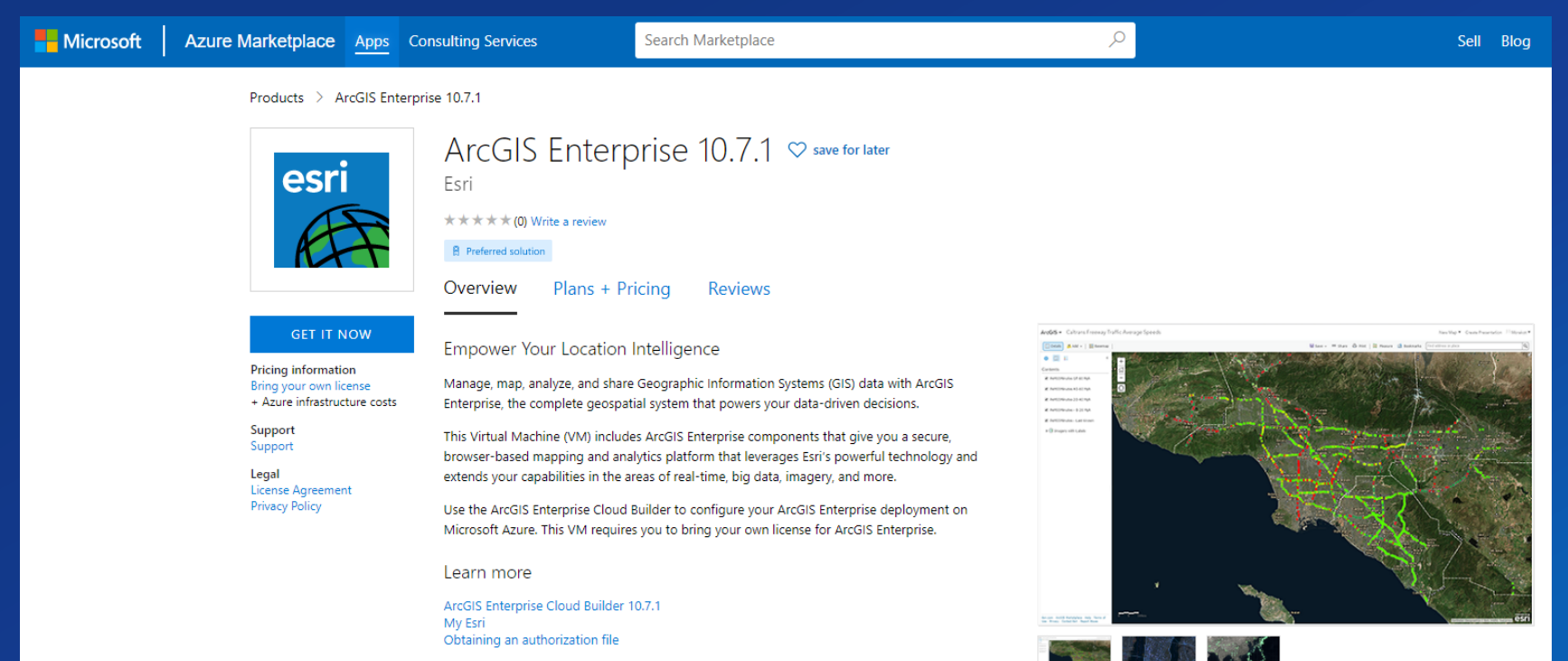

## ArcGIS Enterprise Cloud Builder for Microsoft Azure

- What is it?
	- Deployment tool
- Easy to deploy and manage
	- # Machines
	- DB's

**Version:-**

Role:-

- SSL Certificates
- **Upgrades**

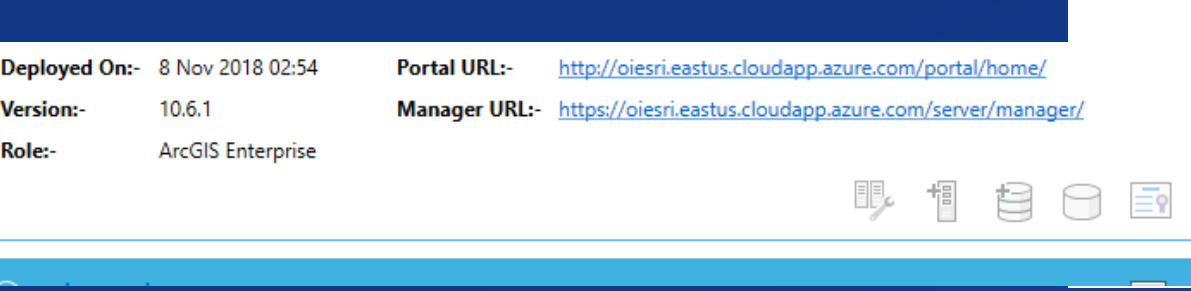

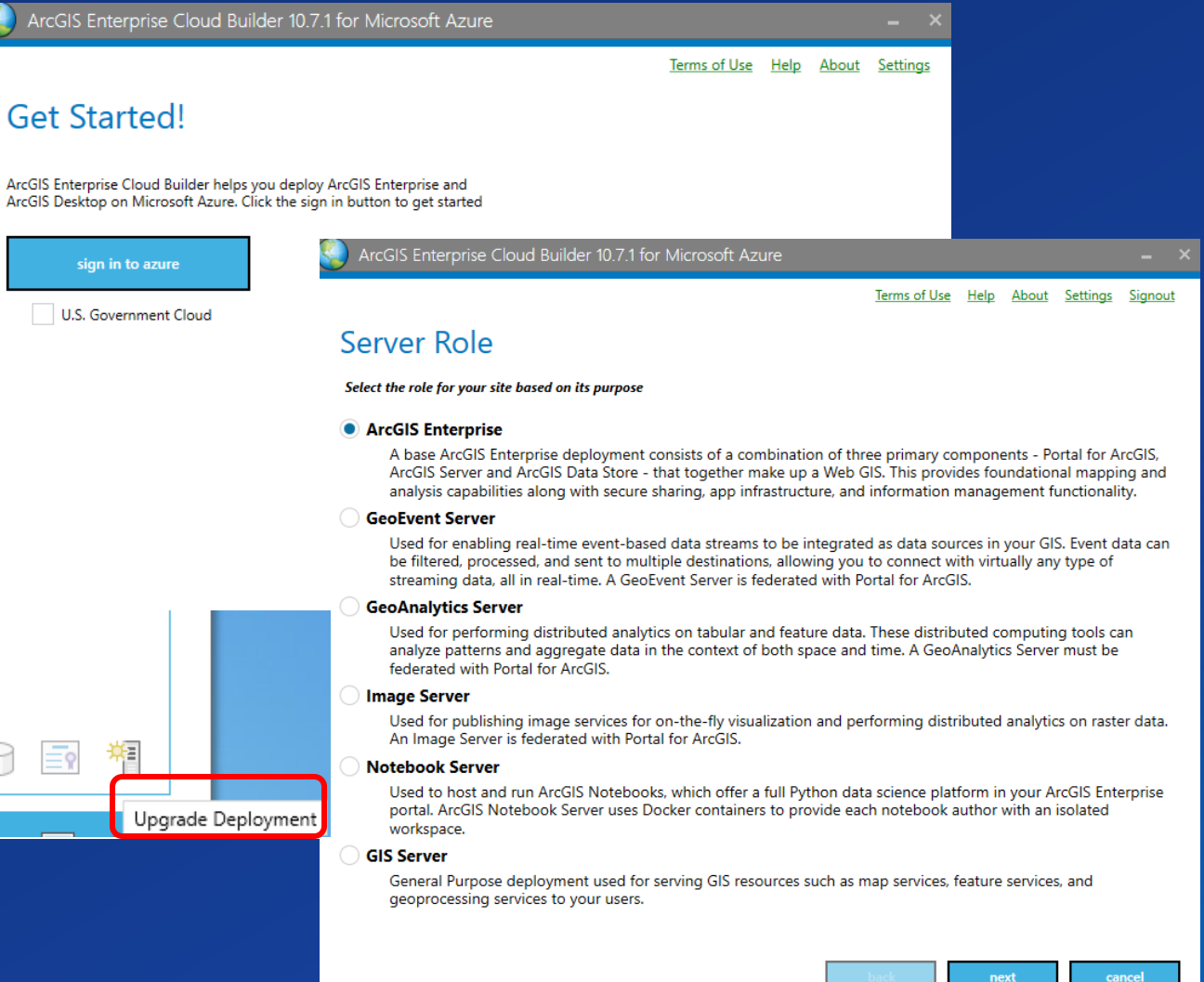

#### *https://links.esri.com/azure/1071/cb-download*

## Cloud Builder

- Desktop application for Windows
- Wizard Driven Experience
	- Deployment
	- Post Deployment
- Configure Azure native features
	- Azure Managed Databases
	- Azure Key Vault
	- Azure Blob Storage

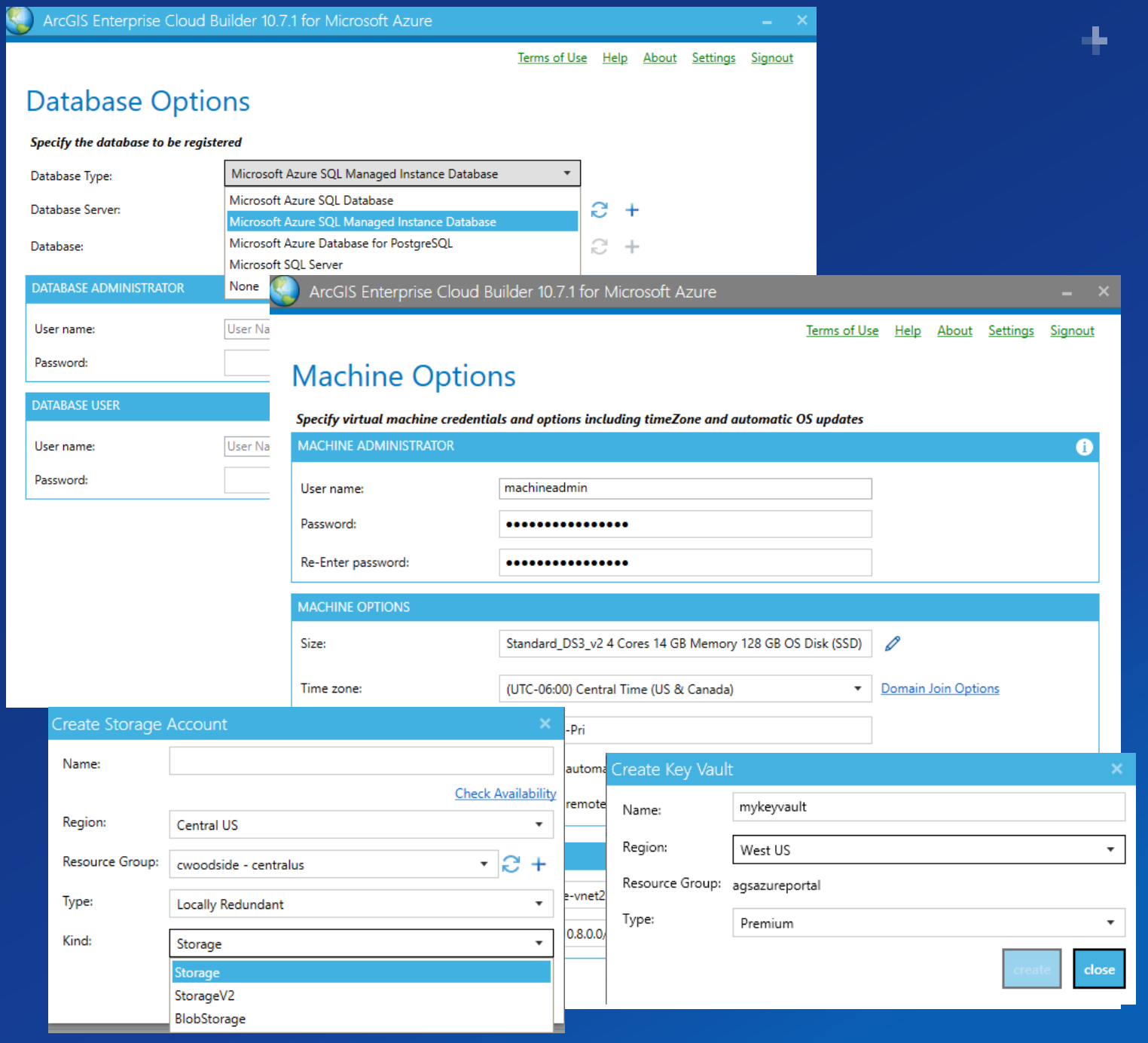

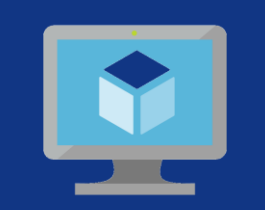

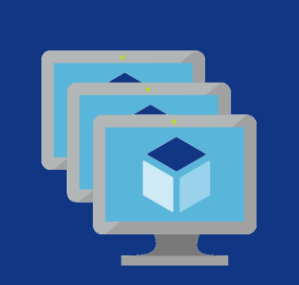

**Single Machine Multiple Machines**

# Deployment Options

ь.

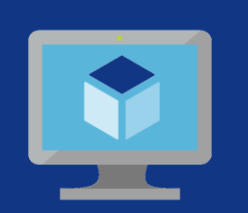

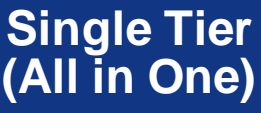

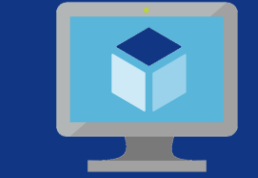

**Portal for ArcGIS**

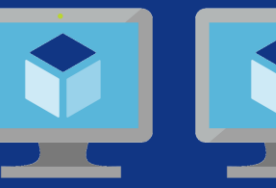

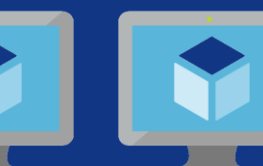

**Hosting Server Reverse Proxy**

**ArcGIS** 

**Data Store**

### **Multiple Tiers**

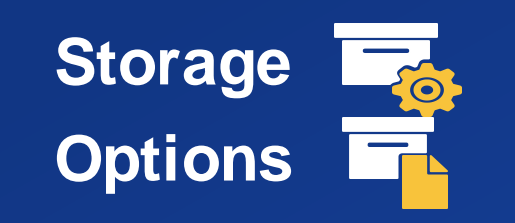

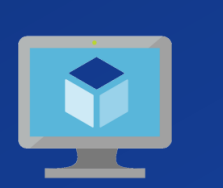

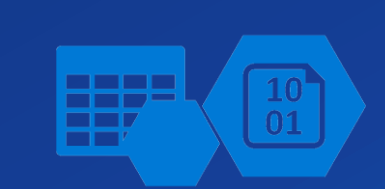

**File Share Azure Blobs + Tables Azure Files (SMB)**

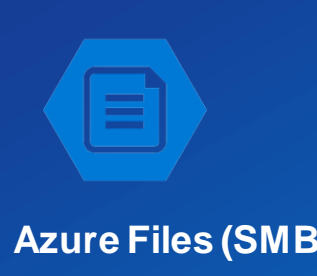

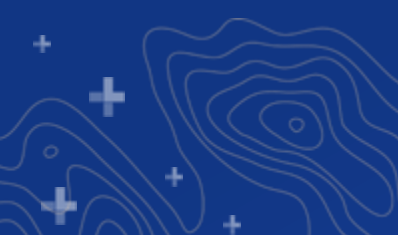

### Why it's a big deal | Azure laaS Concepts

- Resource Groups
- Load Balancers
	- Layer 7 vs Layer 4
- Traffic Rules
	- NAT (Network Address Translation) Rules
	- Load Balancer Rules, Health Probes
- Virtual Networks
	- Subnets, CIDR, Network Interfaces (NICs)
	- Network Security Groups
- Windows Firewall Configuration
- Web Server SSL Certificates
- Availability Sets/ VM Scale Sets
- Azure Key Vault
- Azure Active Directory

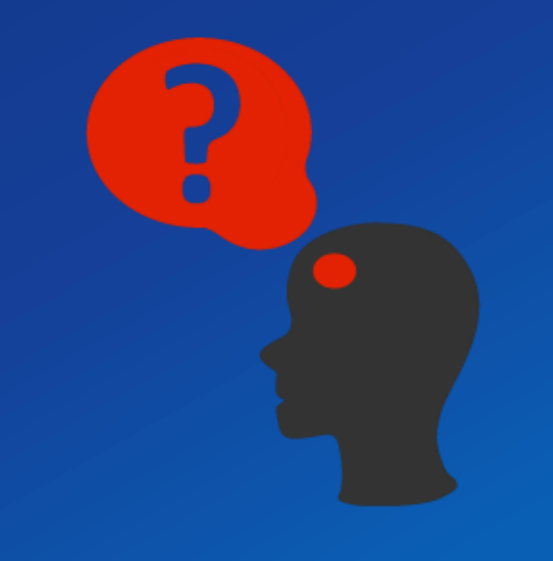

## Other Automation options

• Cloud builder is great, but what else?

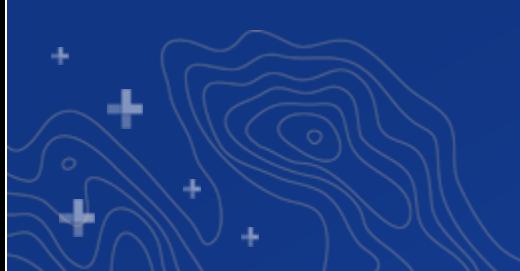

## ARM templates

#### • Designer to generate automation artifacts

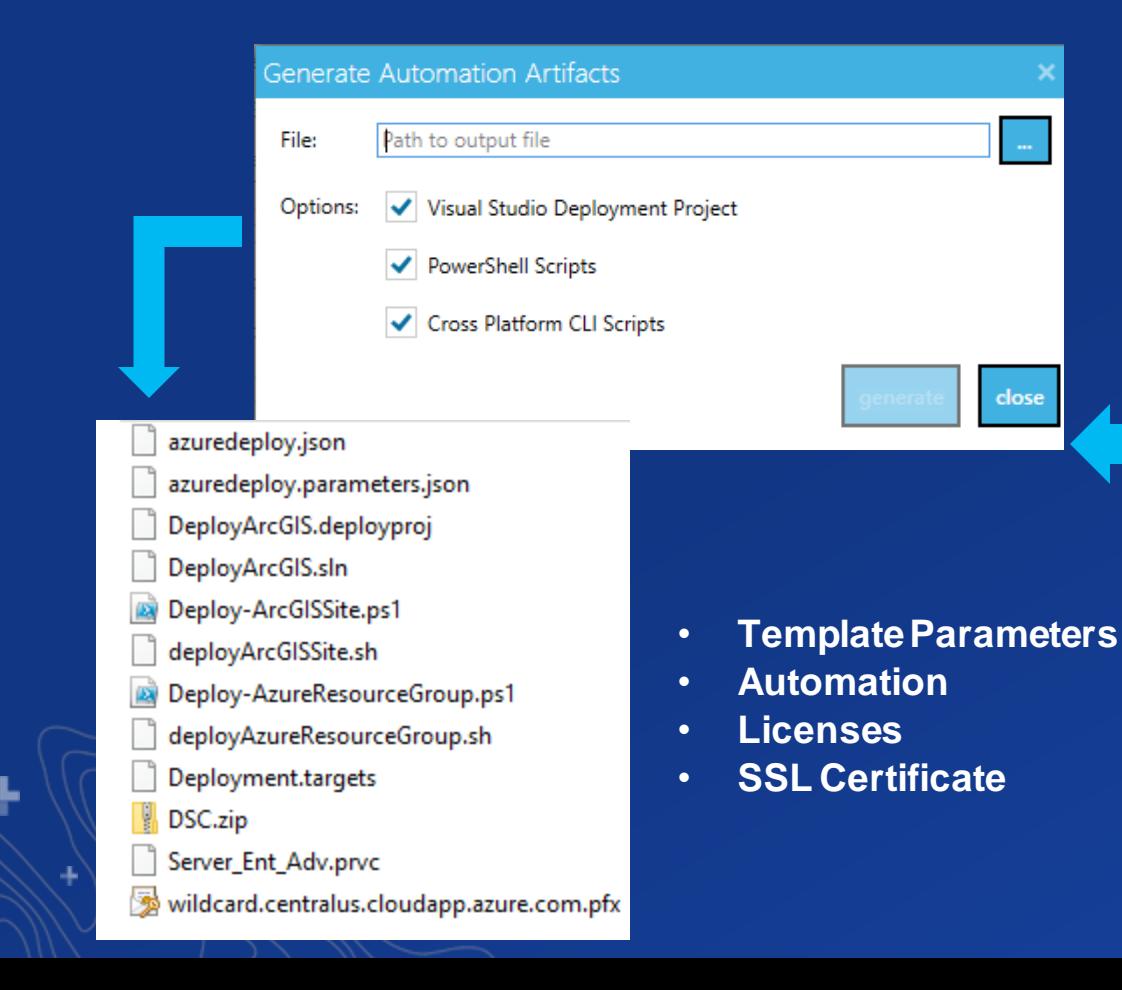

#### ArcGIS Enterprise Cloud Builder 10.7.1 for Microsoft Azure

Terms of Use Help About Settings Signout

#### **Summary**

#### **Summary of Deployment. Click Finish after reviewing**

**Region:**- centralus DNS Name:- cwoodside-fedgis.centralus.cloudapp.azure.com Create New:- Yes Resource Group :- cwoodside **GIS Server:- Yes** Server Role:- GeneralPurposeServer **From Esri Image:- Yes** Image Name:- ArcGIS Enterprise 10.7.1 **Total Machines:- 1** Machine Names:- aoServer-0 Time Zone:- Central Standard Time **Enable OS Updates:- No** Remote Desktop:- Yes (Port 3389) **ARM Resource Prefix- go** Deployment Storage Account:- cwoodsidestdv2 (cwoodside) (centralus) Preserve artifacts:- Yes **Use Cloud Storage:- No Uses Azure Monitor Logs Workspace:- No** Machine Administrator UserName:- myadmin **Machine Administrator Password:- \*\*\*\*\*\*\*\*\*\*\*\*\*\*\*\*\*** Server Site Name:- arcgis Site Administrator Password:- \*\*\*\*\*\*\*\* **ArcGIS Service Account:- arcgis ArcGIS Service Domain Account:- False** ArcGIS Service Password:- \*\*\*\*\*\*\*\*\*\*\*\*\*\*\*\*\* **Generate Cost Estimate Save Automation Artifacts** Save Summary back finish cancel

## Deploying ARM templates

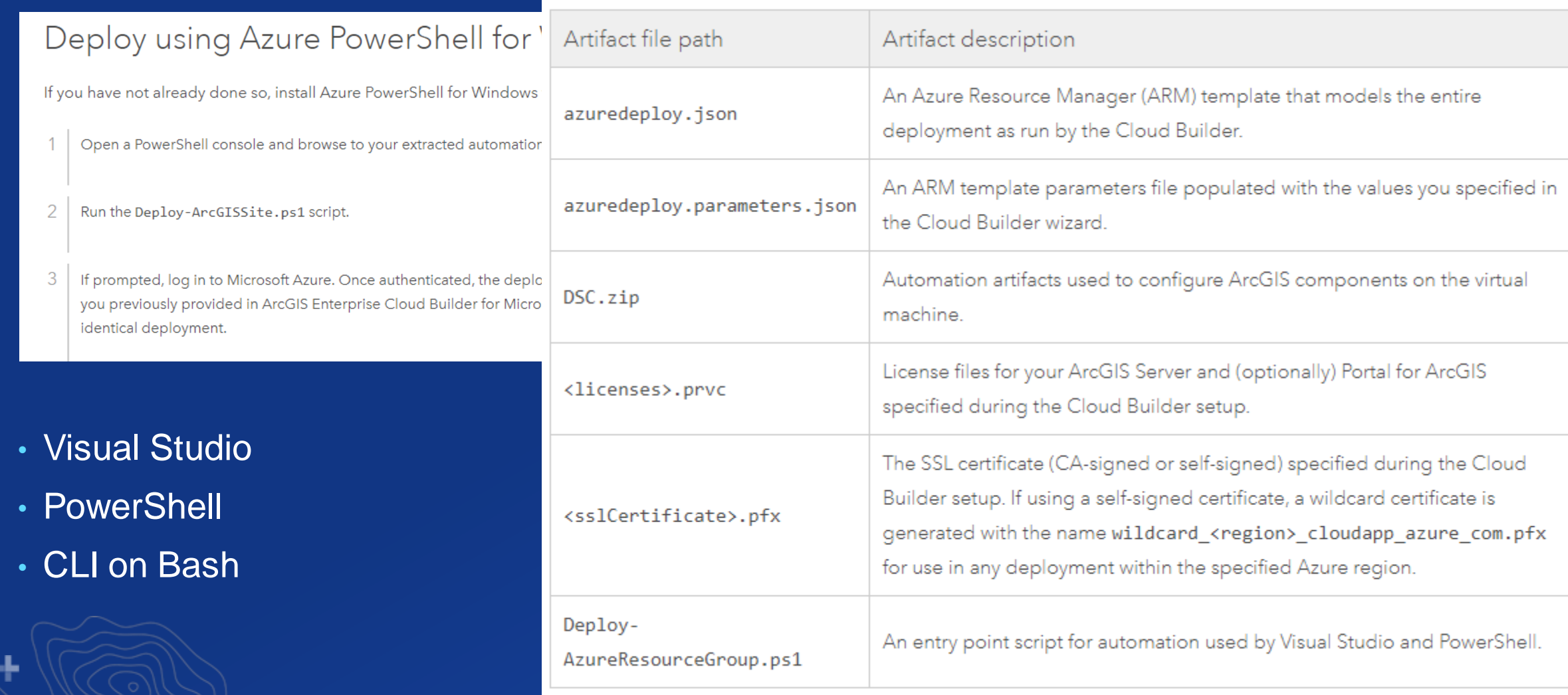

*https://enterprise.arcgis.com/en/server/latest/cloud/azure/automate-your-arcgis-enterprise-deployments.htm*

## Cloud Builder VS. Automation

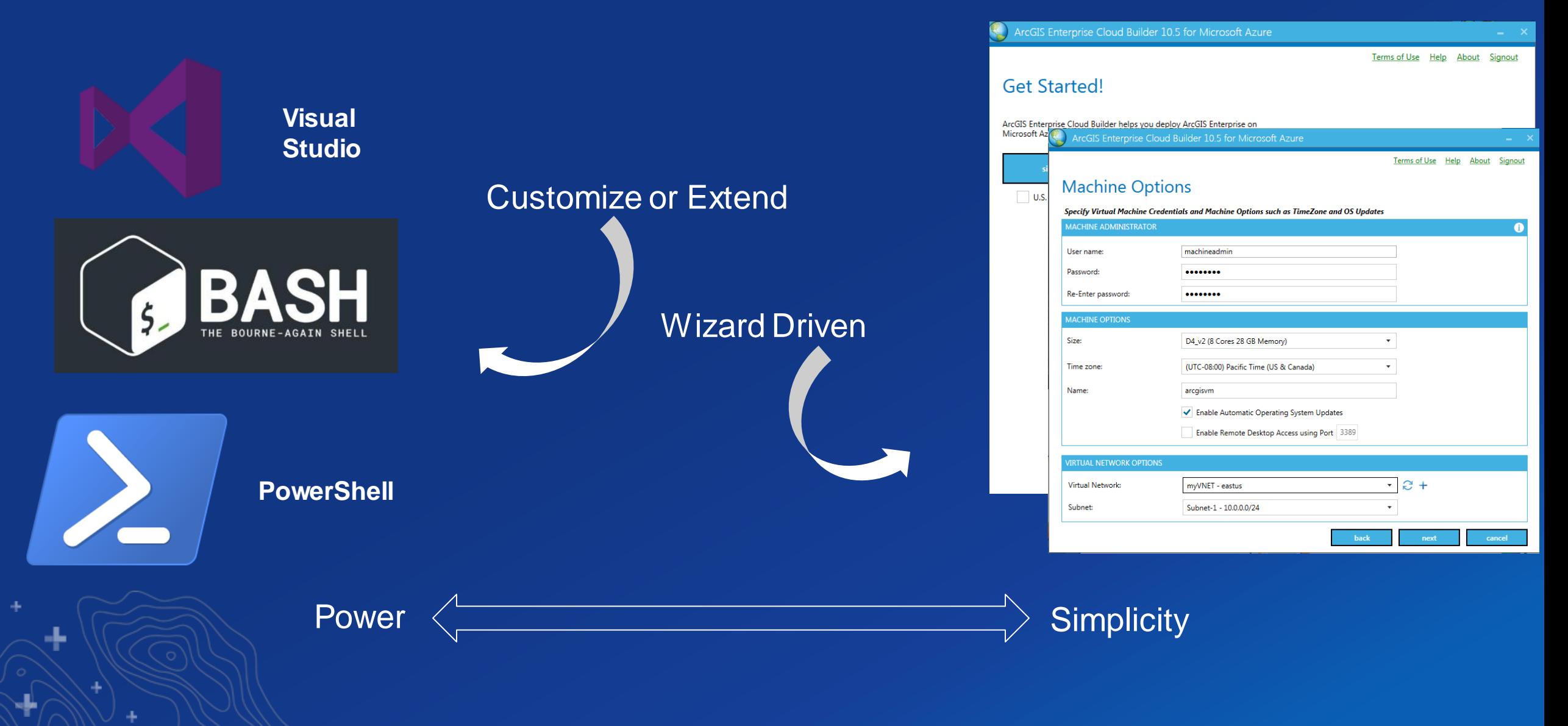

### Packer templates on github | New at 10.7.1

#### • Build Custom Virtual Machine Images

#### • Industry Standard Packer (HashiCorp) technology

Follow these instructions to create a custom Microsoft Azure image to deploy ArcGIS Enterprise on Microsoft Azure.

#### Azure Image - Packer Build Scripts

1. Create an Azure resource group - During the build process, Packer creates temporary Azure resources as it builds the source virtual machine (VM). To capture that source VM for use as an image, you must define a resource group. The output from the Packer build process is stored in this resource group.

Create a resource group with New-AzResourceGroup Cmdlet found in Azure Az Powershell Module. The following example creates a resource group named myResourceGroup in the East US location:

New-AzResourceGroup -Name "mypackerGroup" -Location "East US"

To create the same resource group in the same location using Azure CLI, type the following:

az group create -1 eastus -n "mypackerGroup"

For an example of creating a resource group using Azure Portal, see this Juniper article.

2. Create Azure credentials - Packer authenticates with Azure using a service principal. An Azure service principal is a security identity that you can use with apps, services, and automation tools like Packer. You control and define the permissions as to what operations the service principal can perform in Azure. Create a service principal with New-AzADServicePrincipal and assign permissions for the service principal to create and manage resources with New-AzRoleAssignment. The value for -DisplayName needs to be unique; replace with your own value.

\$sp = New-AzADServicePrincipal -DisplayName "PackerServicePrincipal' \$BSTR = [System.Runtime.InteropServices.Marshal]::SecureStringToBSTR(\$sp.Secret) \$plainPassword = [System.Runtime.InteropServices.Marshal]::PtrToStringAuto(\$BSTR) New-AzRoleAssignment -RoleDefinitionName Contributor -ServicePrincipalName \$sp.ApplicationId 9. Run Packer build - Open a Windows command line on the machine where Packer is installed, change directories to the Azure/Windows folder in the directory where you cloned the ArcGIS Packer repository, and run the following:

packer build -var-file=packer-parameters.json ArcGIS Azure Image Build.json

Once the Packer template executes successfully, you can access the image you created using a URL in the following format:

https://<Azure\_StorageAccountName>.blob.core.windows.net/system/Microsoft.Compute/Images/<Azu

You can use this URL in the ArcGIS Enterprise Cloud Builder for Microsoft Azure.

https://github.com/Esri/arcgis-packer

## Manual approach

#### - IT Policies

- No Public IP addresses
- Public Images
- Architectural differences
- Linux deployments

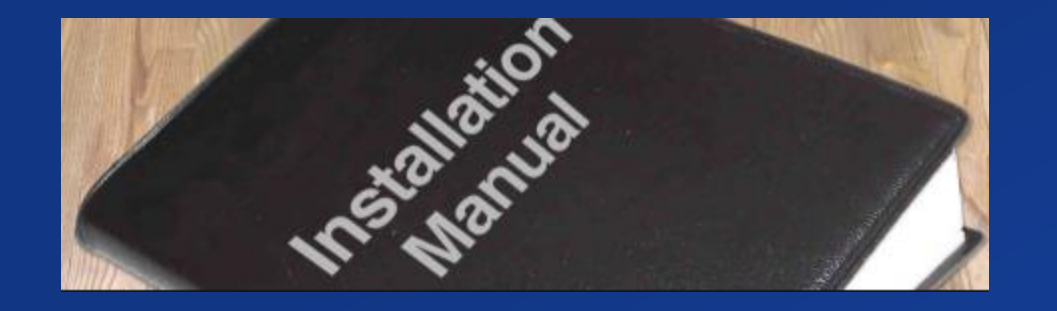

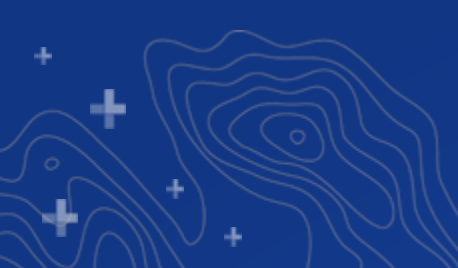

#### Install ArcGIS Enterprise Cloud Builder for Microsoft Azure

#### ArcGIS 10.7 | Other versions  $\sim$

ArcGIS Enterprise Cloud Builder for Microsoft Azure is an application you install on your local Windows machine to deploy ArcGIS Enterprise and stand-alone ArcGIS Server sites on Microsoft Azure. It helps you to extend your Azure implementation to include ArcGIS.

# **Cloud Builder**

#### Demo

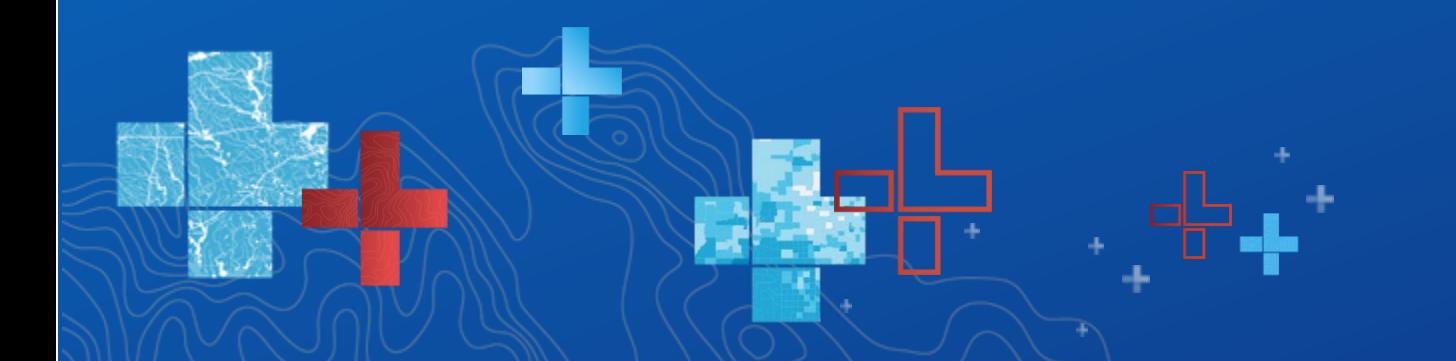

# **Under the hood**

**How Cloud Builder Works** 

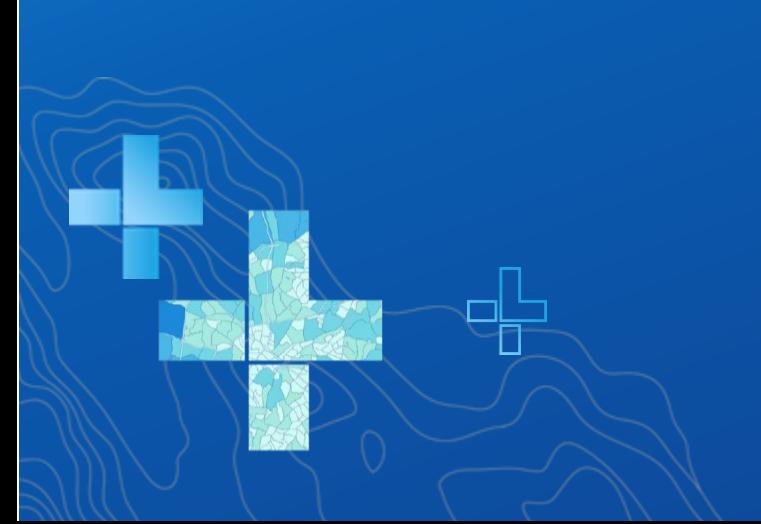

## Two Responsibilities

- Provision Infrastructure Resources
	- Azure Resource Manager (ARM) API

#### - Trigger In-VM Configuration of ArcGIS Components

- Automation using PowerShell Desired State Configuration (DSC)

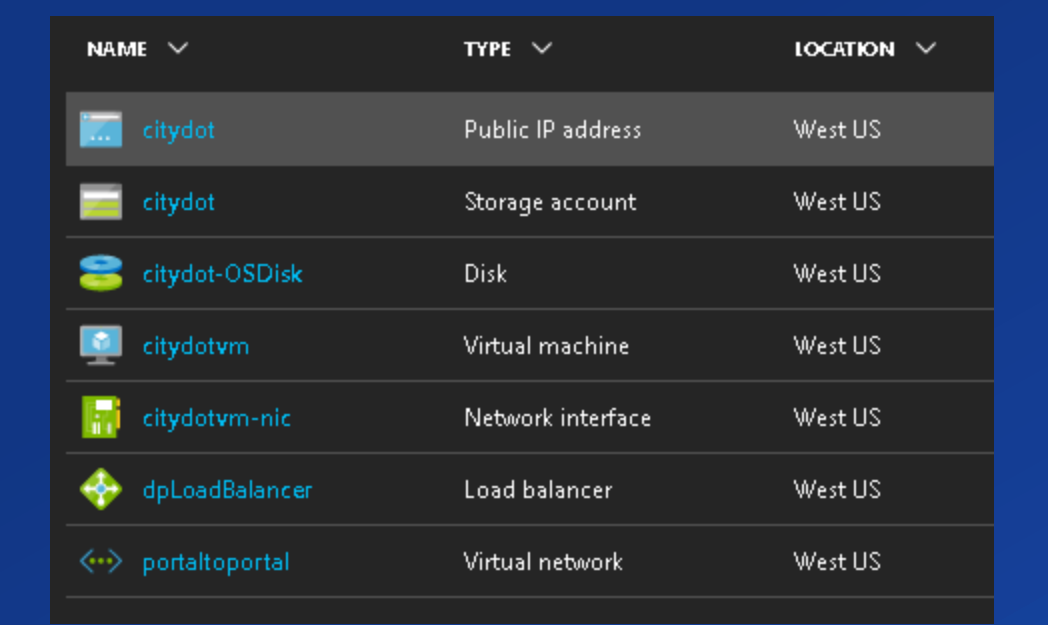

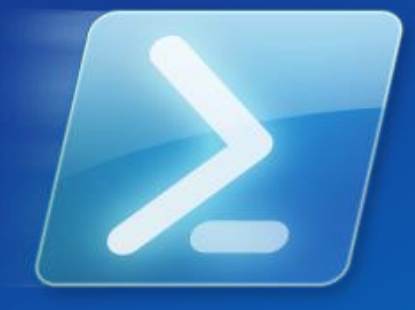

## Provision Azure Infrastructure Resources

- Virtual Machines
	- Network Interfaces
	- Disks
- Availability Sets
- Load Balancers
- Virtual Networks
- etc

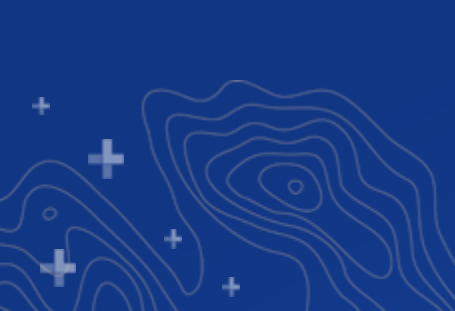

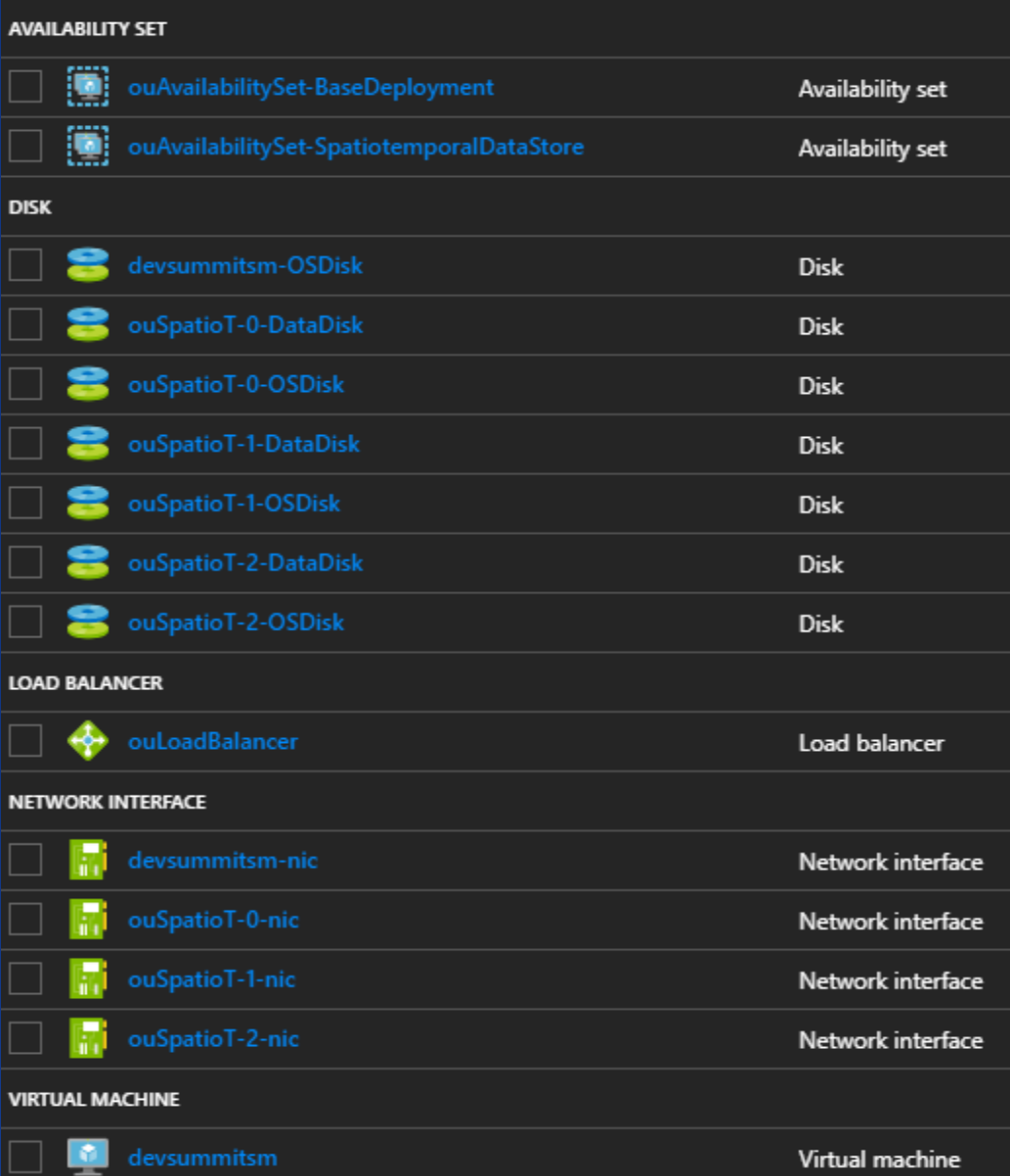

## Stage Deployment Artifacts

- SSL Certificate - Certificate.pfx

- Automation Code - DSC.zip

- License - License.prvc

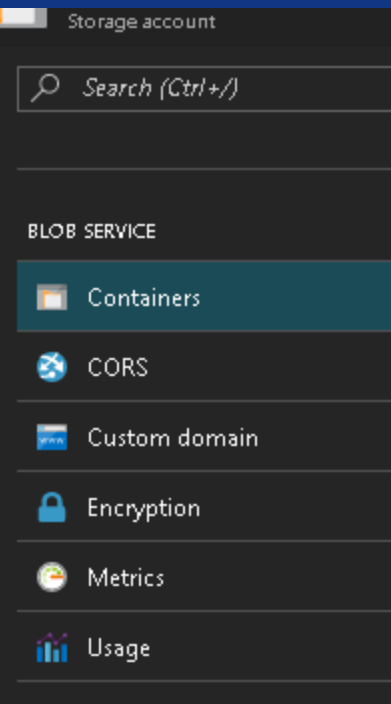

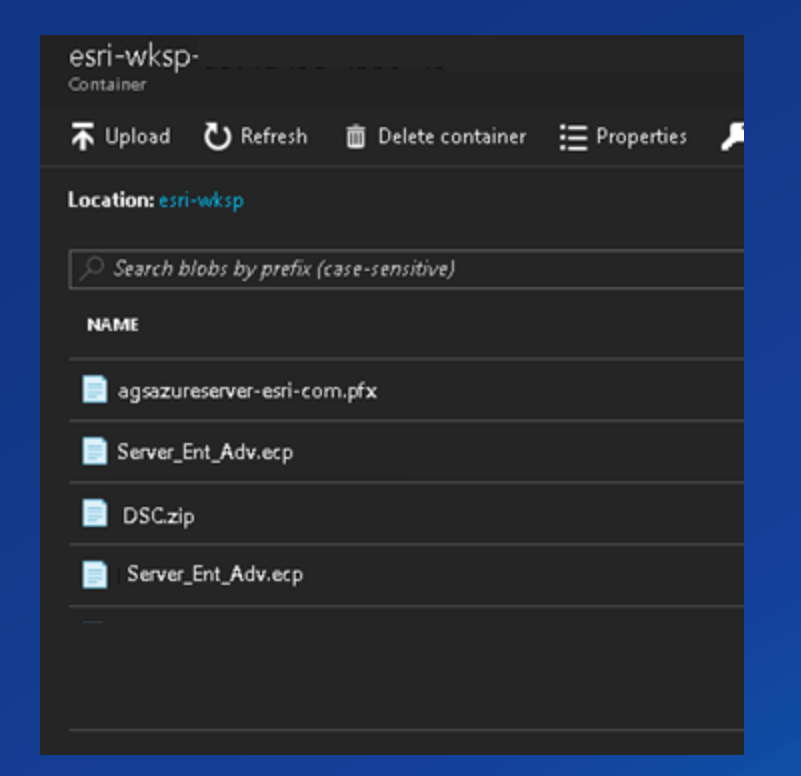

÷.

## **Trigger Deployment using** ARM Template

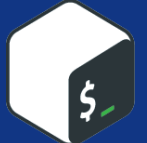

**az group deployment create** --name \$deploymentName --resource-group \$resourceGroupName -template-file 'azuredeploy.json' --parameters \$paramsFile

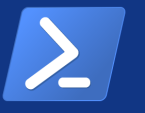

**New-AzureRmResourceGroupDeployment** –Name \$deploymentName -ResourceGroupName \$ResourceGroupName -TemplateFile \$TemplateFile -TemplateParameterFile \$TemplateParametersFile

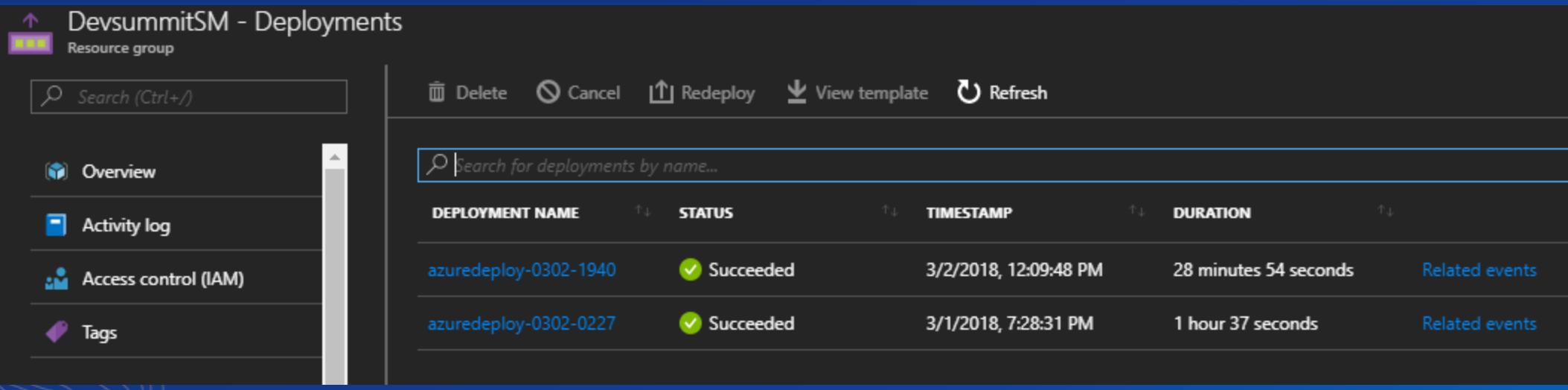

### Deployment Architecture Changes | New at 10.8

• Single hostname (endpoint) for Web GIS Deployments

- Azure Application Gateway (Layer 7 Load Balancer)
- Ability to use Web Application Firewall (WAF)
- Support for deployments accessible using a Private IP
- Able to deploy Tile Cache Data Store on separate tier of machines
	- Couch DB deployment changes at 10.8

#### **V1 Deployment Concepts** | Conceptual Software Architecture

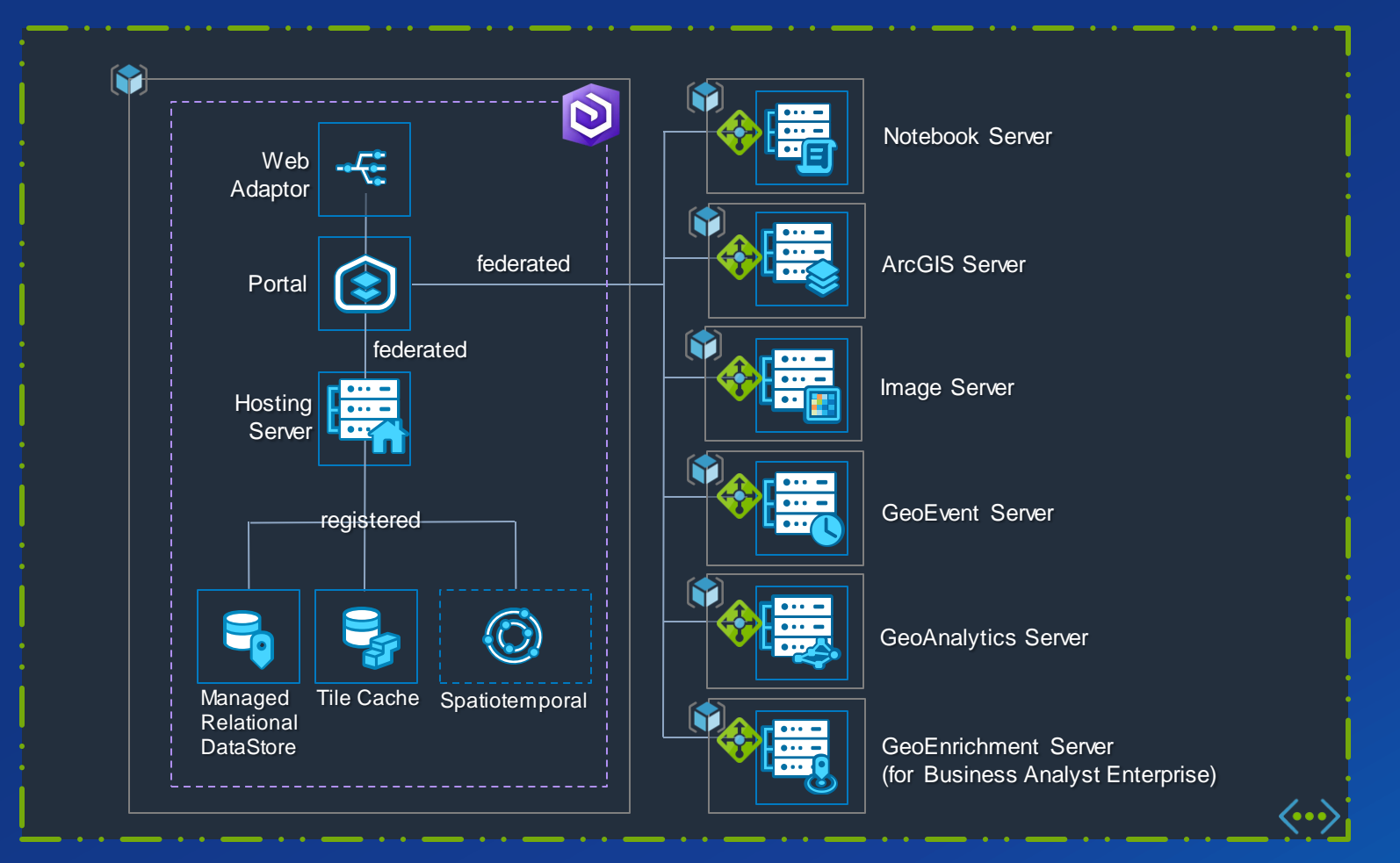

┻

ALL federated ArcGIS Server Roles - Fully qualified domain name (FQDN)

#### **Deployment Concepts** | Conceptual Software Architecture

ALL federated ArcGIS Server Roles - **Single (FQDN)**

**V2**

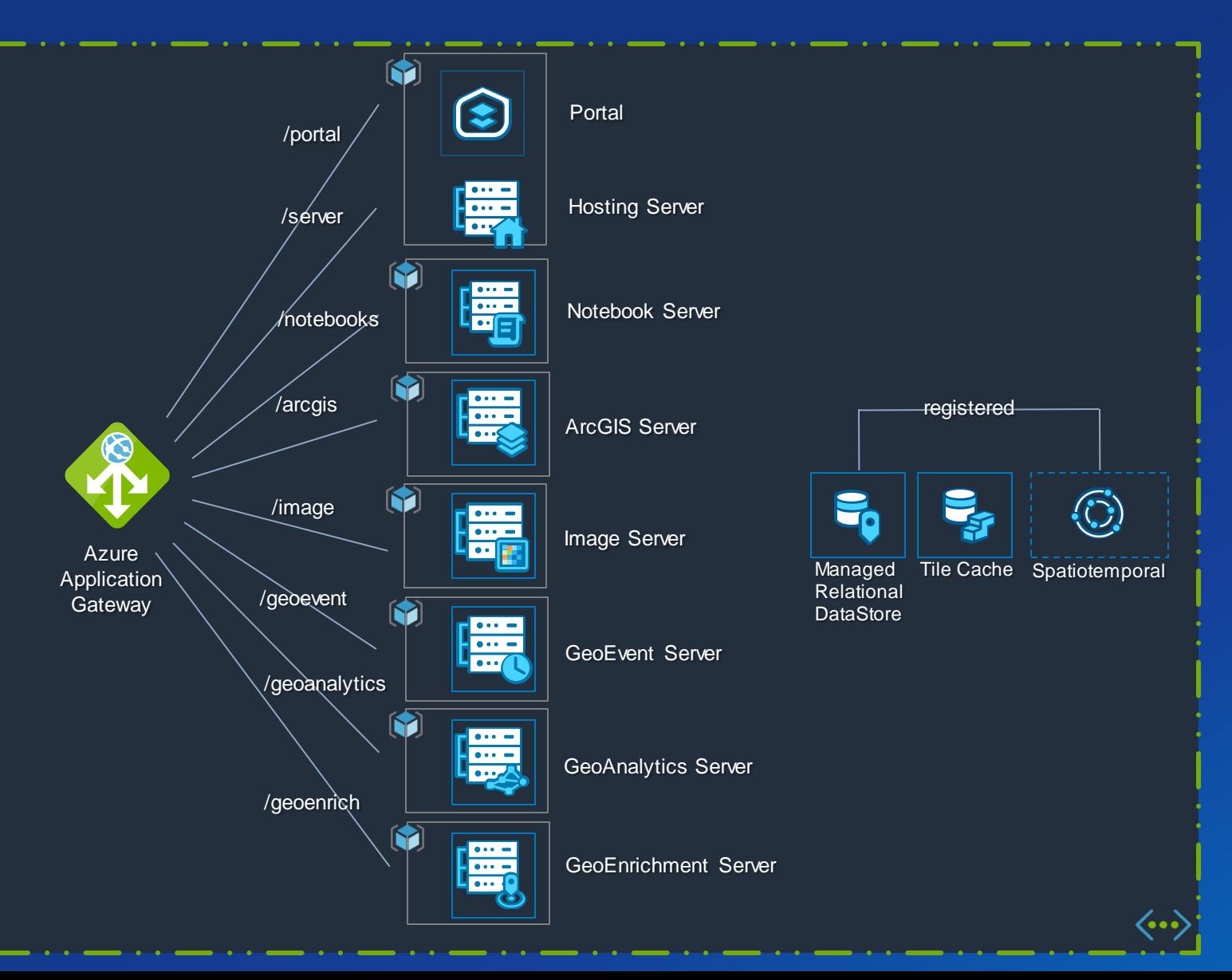

┻

# AWS **ArcGIS Enterprise Offerings**

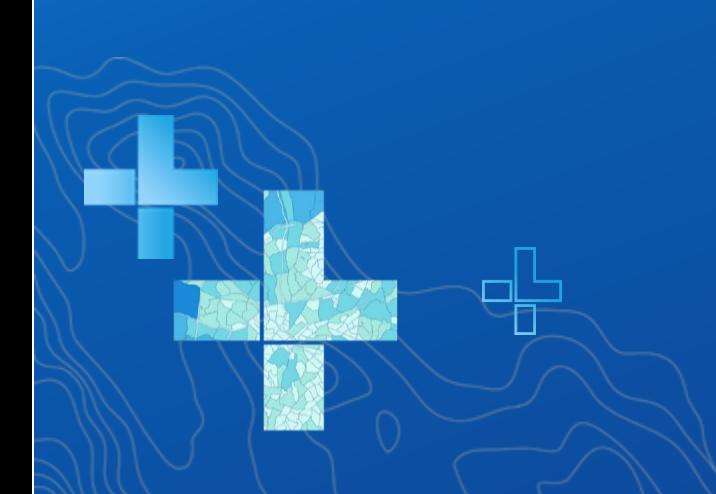

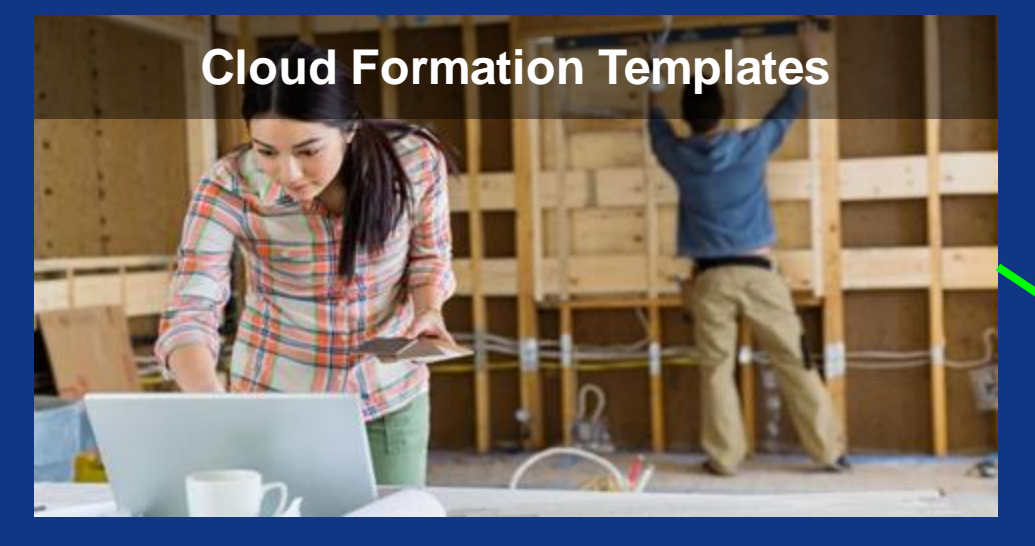

Users want this... **Example 20 in the Users want this...**  $\blacksquare$ compliance reasons, to use this….

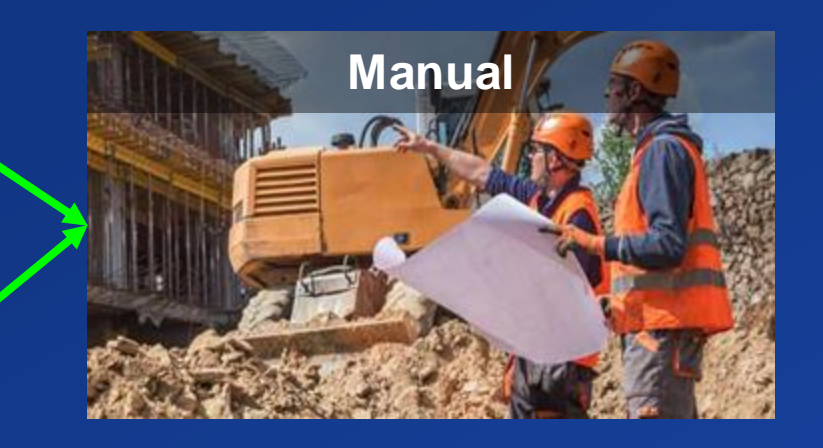

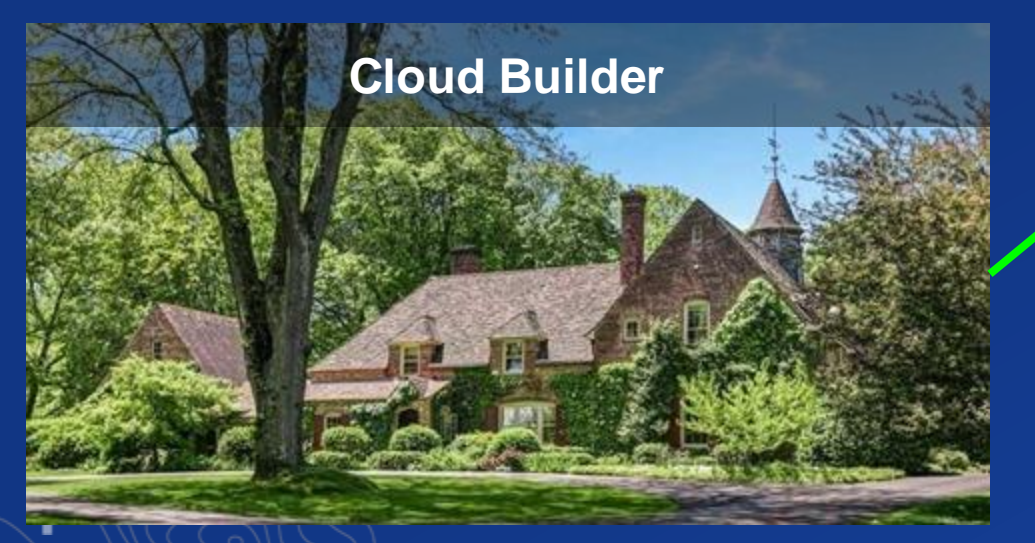

**Compliance Issue #1**

# My images have to …..

*...start from our IT department's base image.*

*...use a particular version of Windows.*

*...have to be built by certain people.*

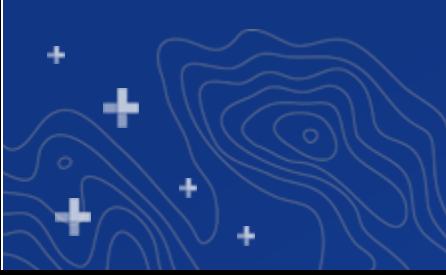

# Esri Private Image Build

Your base image

Add Chef (Add D:\)

Run Esri's Build Script

Now in beta!

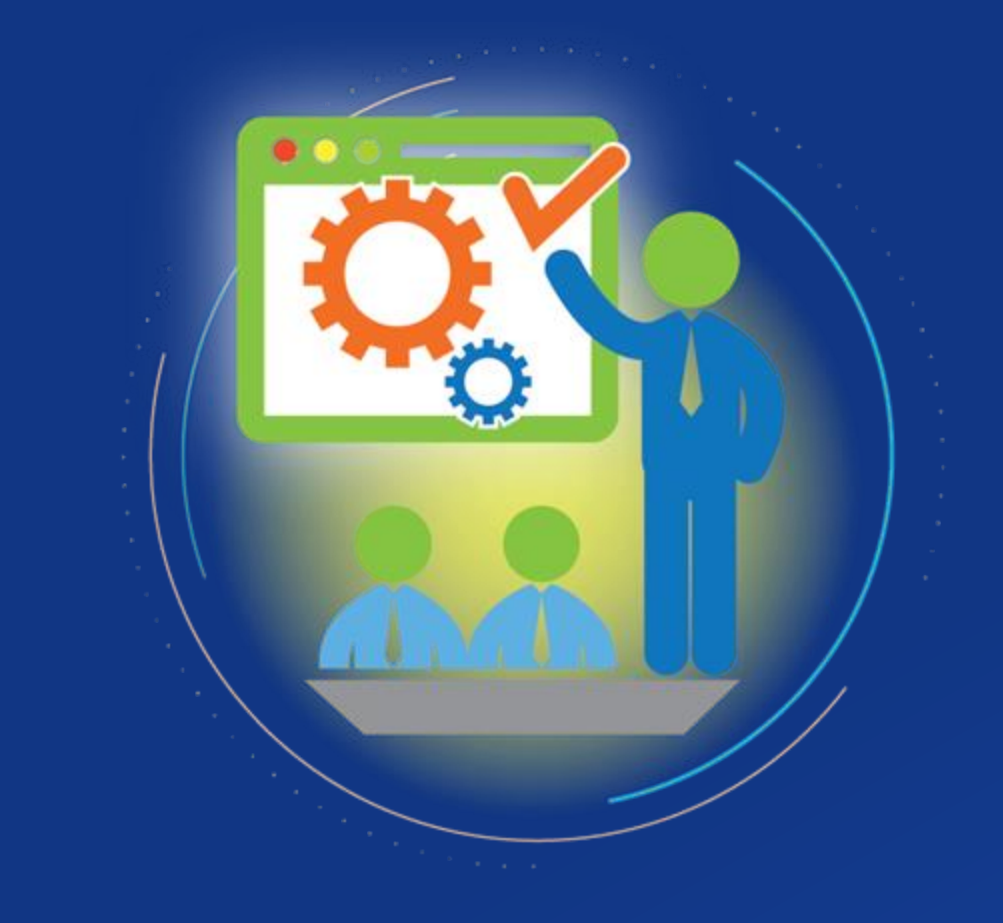

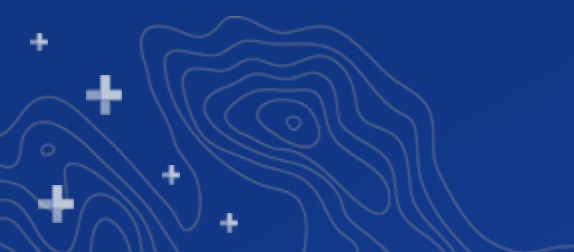

# Private Image Build Demo

#### **Pr** aws marketplace

Delivery Methods = Categories  $\sim$ 

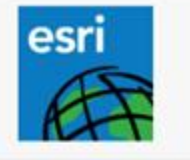

#### Esri ArcGIS Enterprise 10.6.1 on Windows (Jan 2019)

Continue to Launch

 $\alpha$ 

Partners

You must first configure the software.

This is an estimate of typical software

and infrastructure costs based on your

Sell in AWS Marketplace

Amaz

 $$0/hr$ 

1 \* m5.xlarge

\$138.00/month

Choose a fulfillment option below to select how you wish to deploy the software, then enter the information required to configure the deployment.

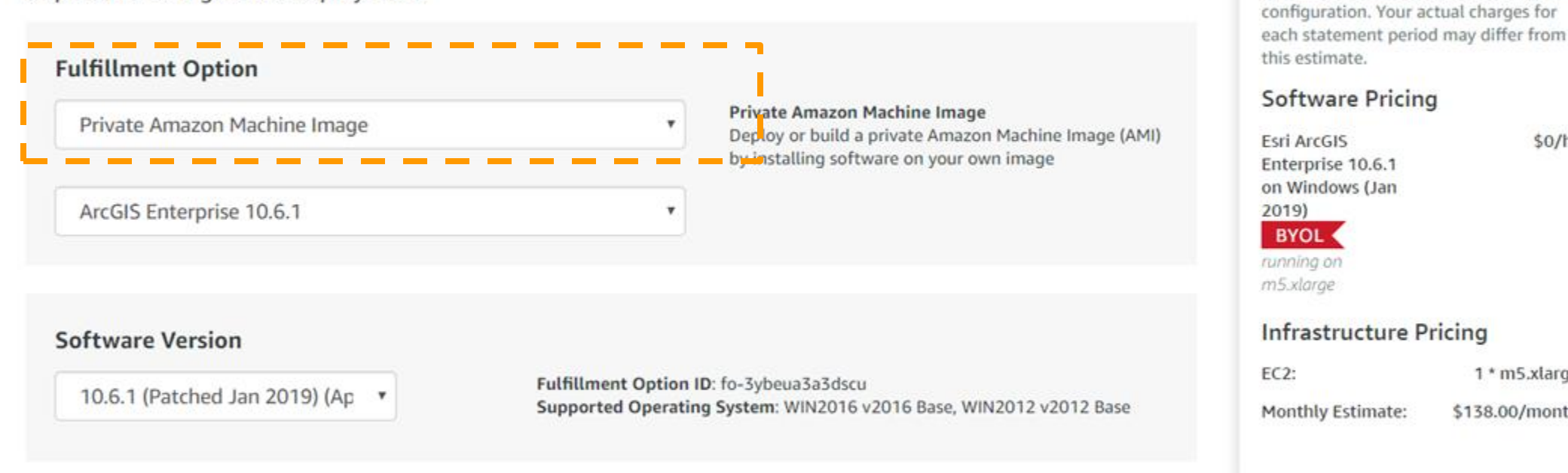

#### Private Image

Choose a region to launch an existing private image or build a new private image in that region.

 $\mathbf v$ 

#### 1. Choose a region

Select a region where you want to retrieve or create a private image.

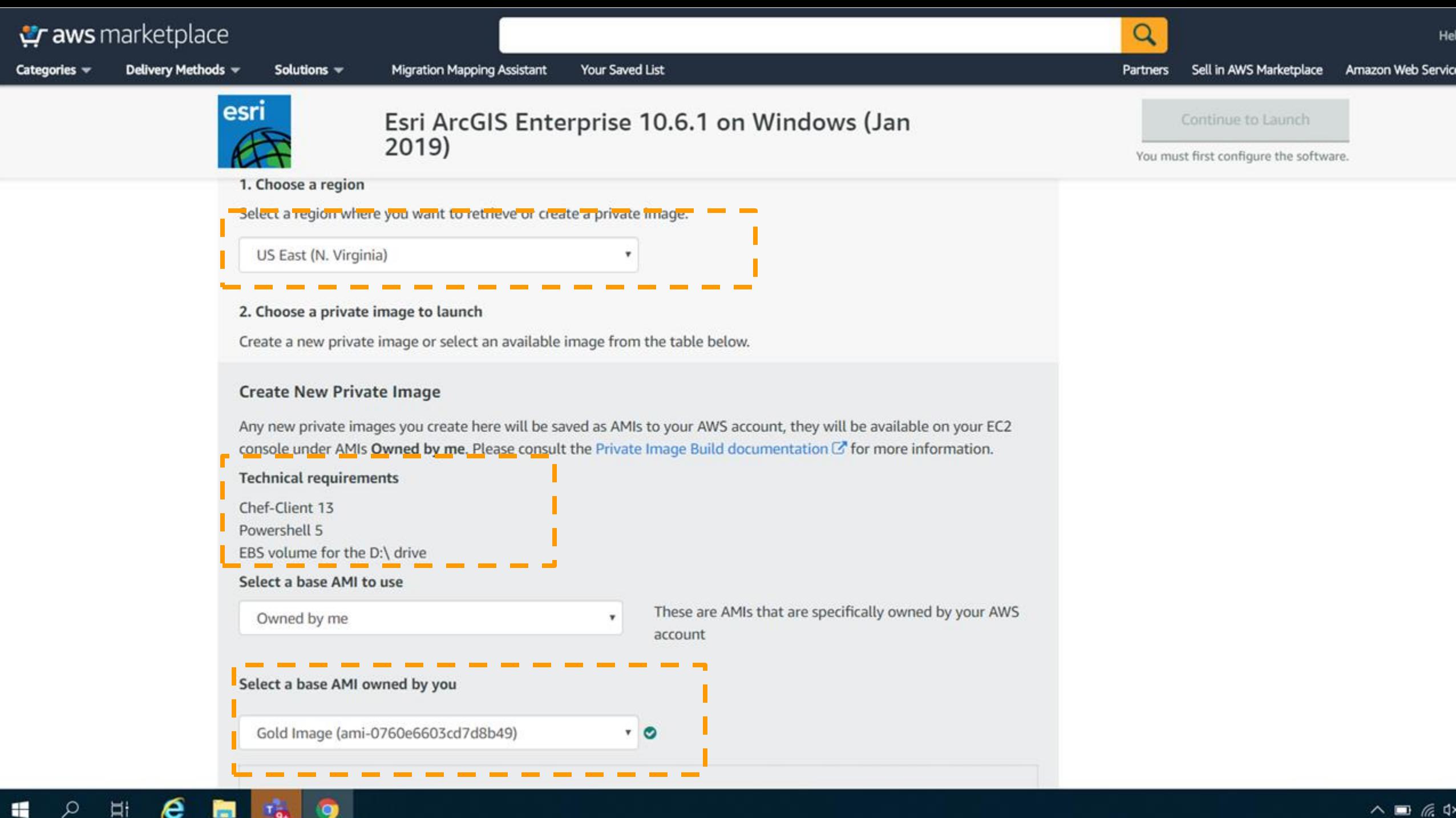

 $T_{0}$ 

O.

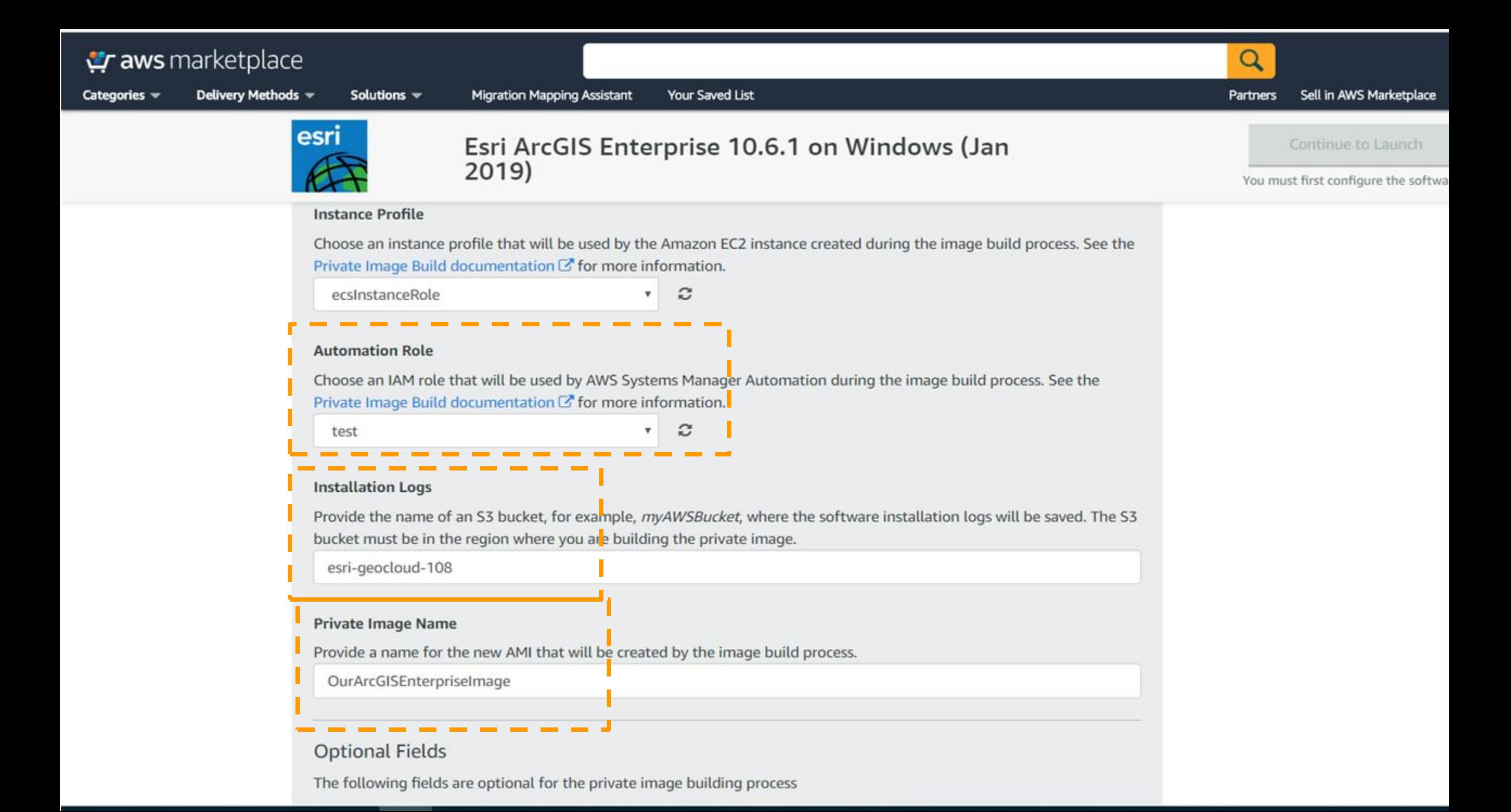

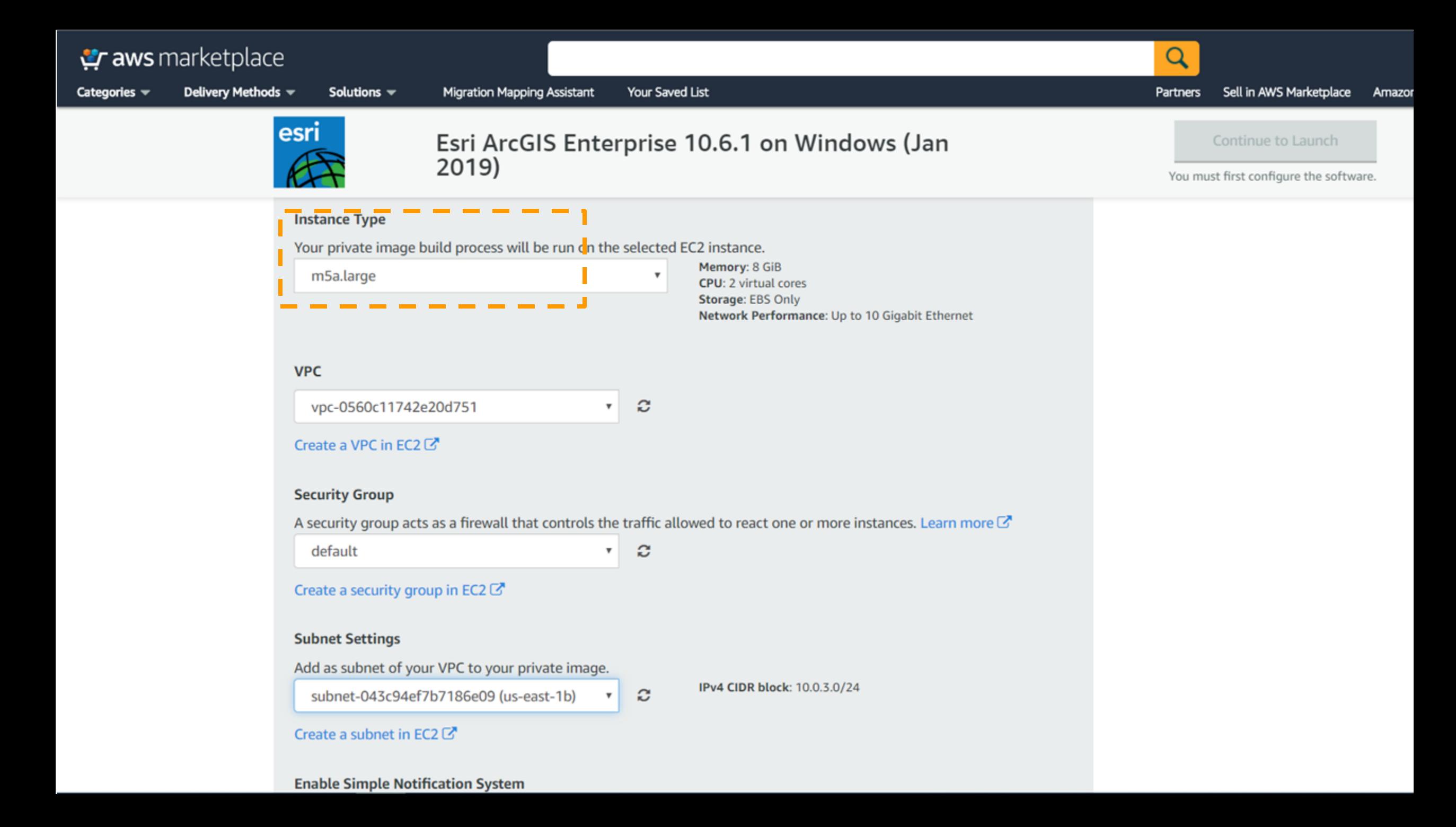

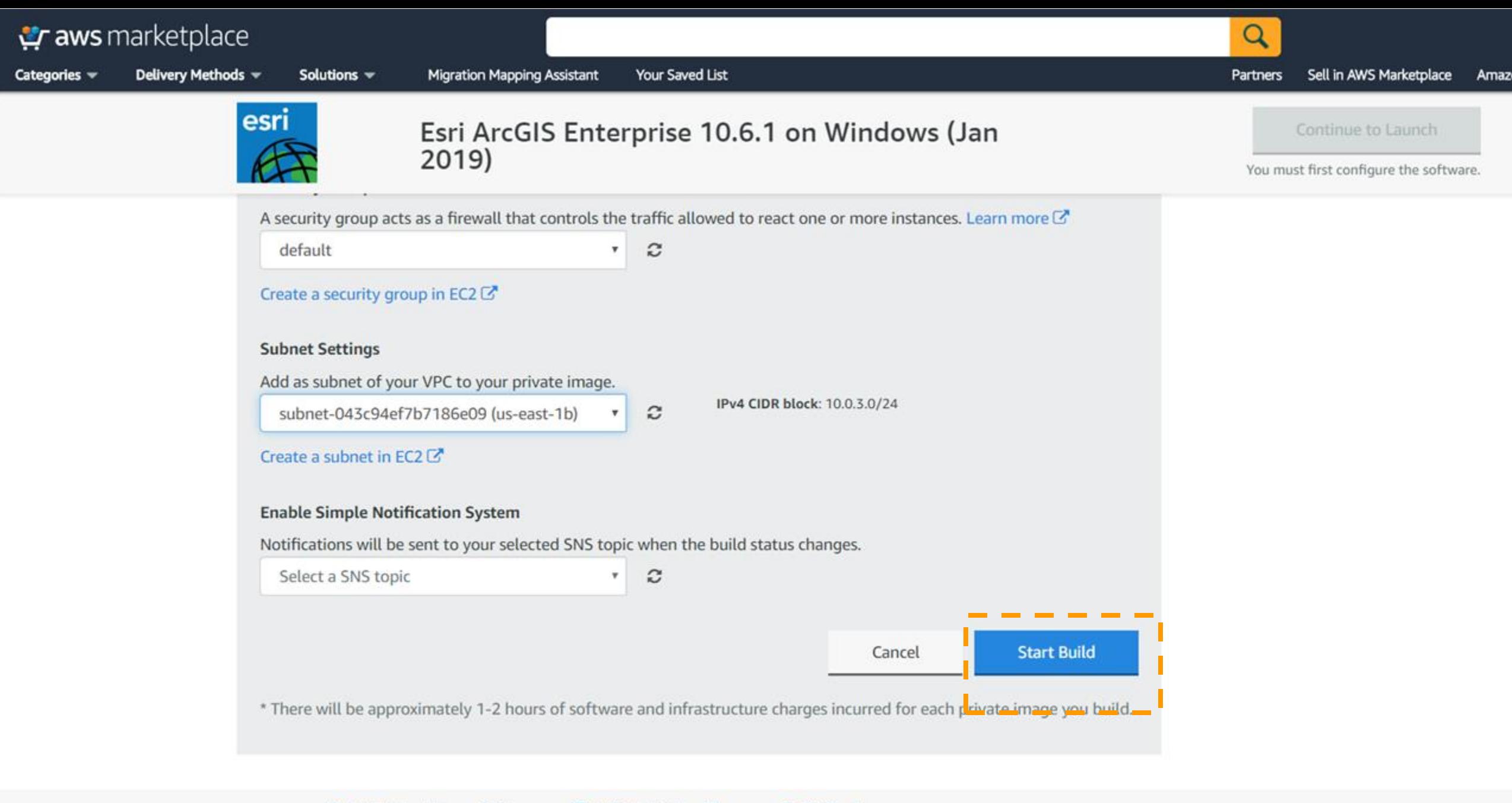

■ AWS Marketplace on Twitter **圖 AWS Marketplace Blog A** RSS Feed

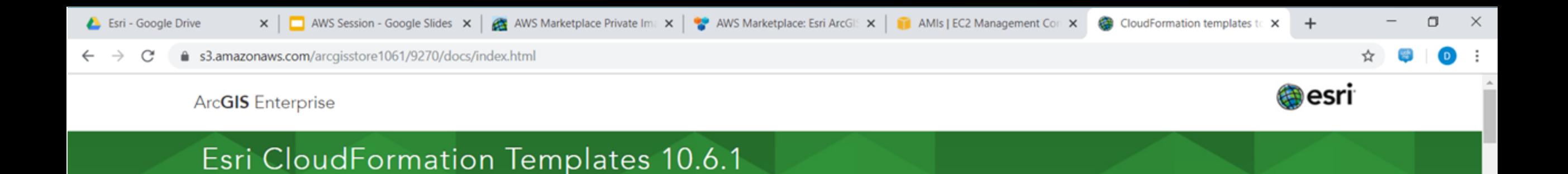

#### CloudFormation templates to deploy ArcGIS Enterprise on Amazon Web Services

The templates listed on this page use CloudFormation to create an ArcGIS Enterprise 10.6.1 deployment or ArcGIS Server 10.6.1 roles on Amazon Web Services (AWS).

#### Looking for a different Esri template version?

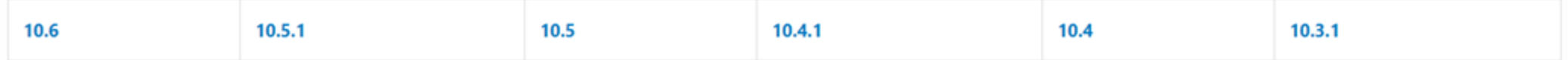

 $\wedge$   $\blacksquare$   $\mathcal{C}$   $\updownarrow$   $\times$ 

#### Table of Contents

- To use the CloudFormation templates
- **Esri Cloud Builder Command Line Interface for Amazon Web Services**
- ArcGIS Enterprise CloudFormation templates
	- Create a VPC to deploy ArcGIS Enterprise
	- Deploy base ArcGIS Enterprise
	- Deploy additional ArcGIS Server deployments
- Stop and start all the EC2 instances in your deployment stack
- Automate CloudFormation stack creation using Python and PowerShell
- Upgrade to 10.6.1
- Troubleshooting guide

To use the CloudFormation templates

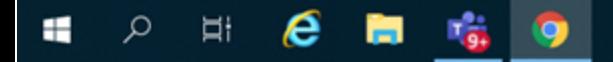

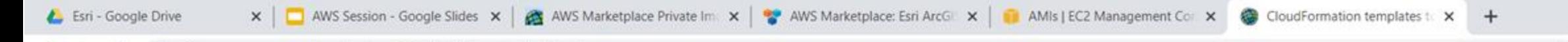

#### 6 s3.amazonaws.com/arcgisstore1061/9270/docs/index.html C

A base ArcGIS Enterprise deployment includes Portal for ArcGIS, a GIS Server to be used as the portal's hosting server, and a relational and a tile cache data store created through ArcGIS Data Store and registered with the portal's hosting server.

These templates create a base ArcGIS Enterprise deployment You also have the option to include a spatiotemporal big data store with your base deployment when you use the following templates.

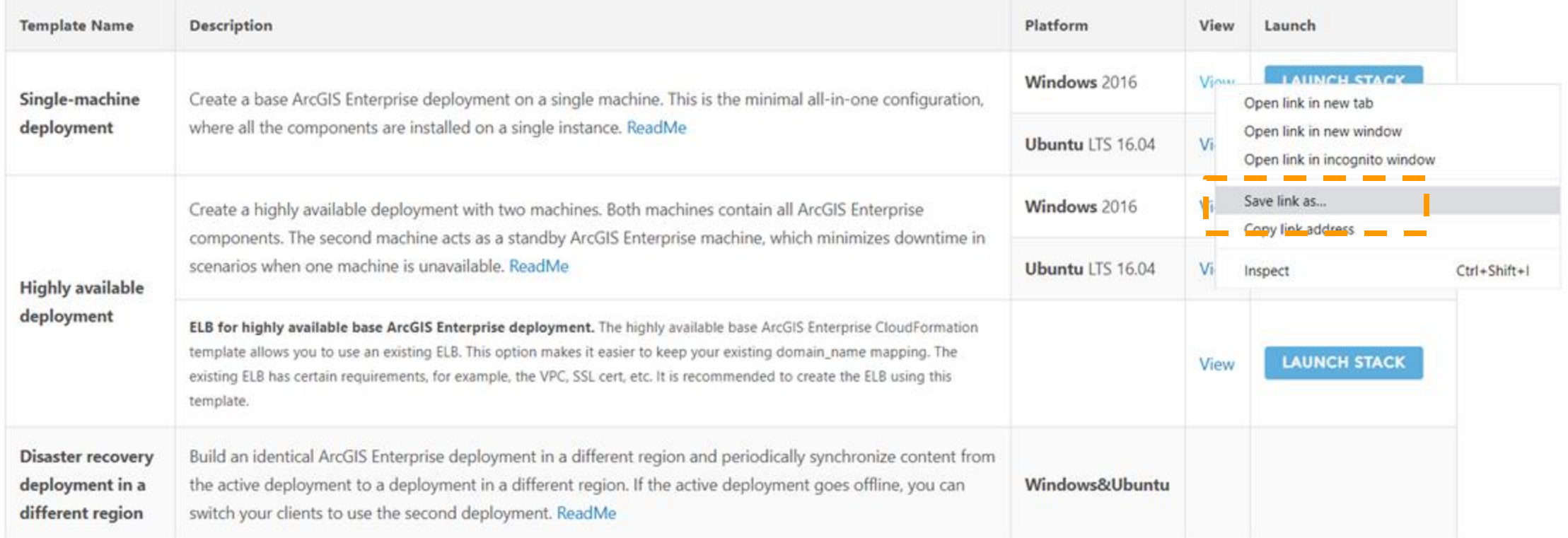

#### Deploy additional ArcGIS Server deployments

н

In addition to the base ArcGIS Enterprise deployment, you can add functionality and capacity with additional ArcGIS Server sites.

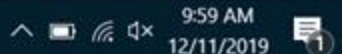

 $\Box$ 

 $\times$ 

 $\overline{\phantom{a}}$ 

```
windows-template.template - Notepad
```
File Edit Format View Help

k

 $\epsilon$ 

⊞

e

Ы

**iQ** 

Ħi

```
\Box\times
```
10:01 AM

 $\wedge$   $\blacksquare$   $\mathcal{C}$   $\updownarrow$   $\times$ 

 $12/11/2019$ 

 $\hat{\phantom{a}}$ 

```
"AWSTemplateFormatVersion": "2010-09-09",
"Description": "ArcGIS CloudFormation Template: Provisions a ArcGIS site with Portal for ArcGIS, ArcGIS Server, ArcGIS Data Store and ArcGIS Web Adaptor on an EC2 instance running Windo
"Mappings" : {
     "RegionMap" : {
                     "ap-south-1": \{"en": "ami-05d1e687ddf06da37"
                     "eu-west-3": \{"en": "ami-04bc5ff4c7fb2cc5d"
                     Ъ.
                     "eu-west-2": \{"en": "ami-04819decfe3d41afc"
                     },
                     "eu-west-1": \{"en": "ami-098d793717620ebd8"
                     },
                     "ap-northeast-2": {
                       "en": "ami-01e3072d39c6f61e6"
                     Ъ.
                     "ap-northeast-1": {
                       "en": "ami-0bd303e073f6be317"
                     Ъ.
                     "sa-east-1": \{"en": "ami-085b07d2ea9059714"
                     λ,
                     "ca-central-1": \{"en": "ami-004c022eb67d510f5"
                     },
                     "ap-southeast-1": {
                       "en": "ami-0f72603c6d15f9f3c"
                     Ъ.
                     "ap-southeast-2": {
                       "en": "ami-04fc18f5dba0a067f"
                     Ъ.
                     "eu-central-1": {
                     en": "ami-082471e13c2076356"
                     λ,
                     "us-east-1": {
                       "en": "ami-026c2392d89effd0c"
                      us-east-2": {
                                                                                                                                Ln 1, Col 1
                                                                                                Windows (CRLF)
                                                                                                                                                                100%
```
 $\epsilon$ 

價

 $\Omega$ 

e

高

**CON** 

 $H$ 

Eile Edit Format View Help "Mappings" : { "RegionMap" : { "ap-south-1":  $\{$ "en": "ami-05d1e687ddf06da37" }, "eu-west-3":  $\{$ "en": "ami-04bc5ff4c7fb2cc5d" }, "eu-west- $2$ ": { "en": "ami-04819decfe3d41afc" }, "eu-west-1":  $\{$ "en": "ami-098d793717620ebd8" }, "ap-northeast-2": { "en": "ami-01e3072d39c6f61e6" }, "ap-northeast-1": { "en": "ami-0bd303e073f6be317" }, "sa-east-1":  $\{$ "en": "ami-085b07d2ea9059714" }, "ca-central-1":  $\{$ "en": "ami-004c022eb67d510f5" }, "ap-southeast-1": { "en": "ami-0f72603c6d15f9f3c" }, "ap-southeast-2": { "en": "ami-04fc18f5dba0a067f" }, "eu-central-1":  $\{$ "en": "ami-082471e13c2076356" B, "us-east-1":  $\{$ "en": "ami-XXXXXXXXXXXX" 上  $us - east - 2"$ : { "en": "ami-0f74012cbb4c89e5c"

Windows (CRLF)

Ln 13, Col 35

110%

 $\land$  **ED**  $\textcircled{f}$  dx  $10:02$  AM

E

 $\equiv$ 

**@** English (US)

Feedback

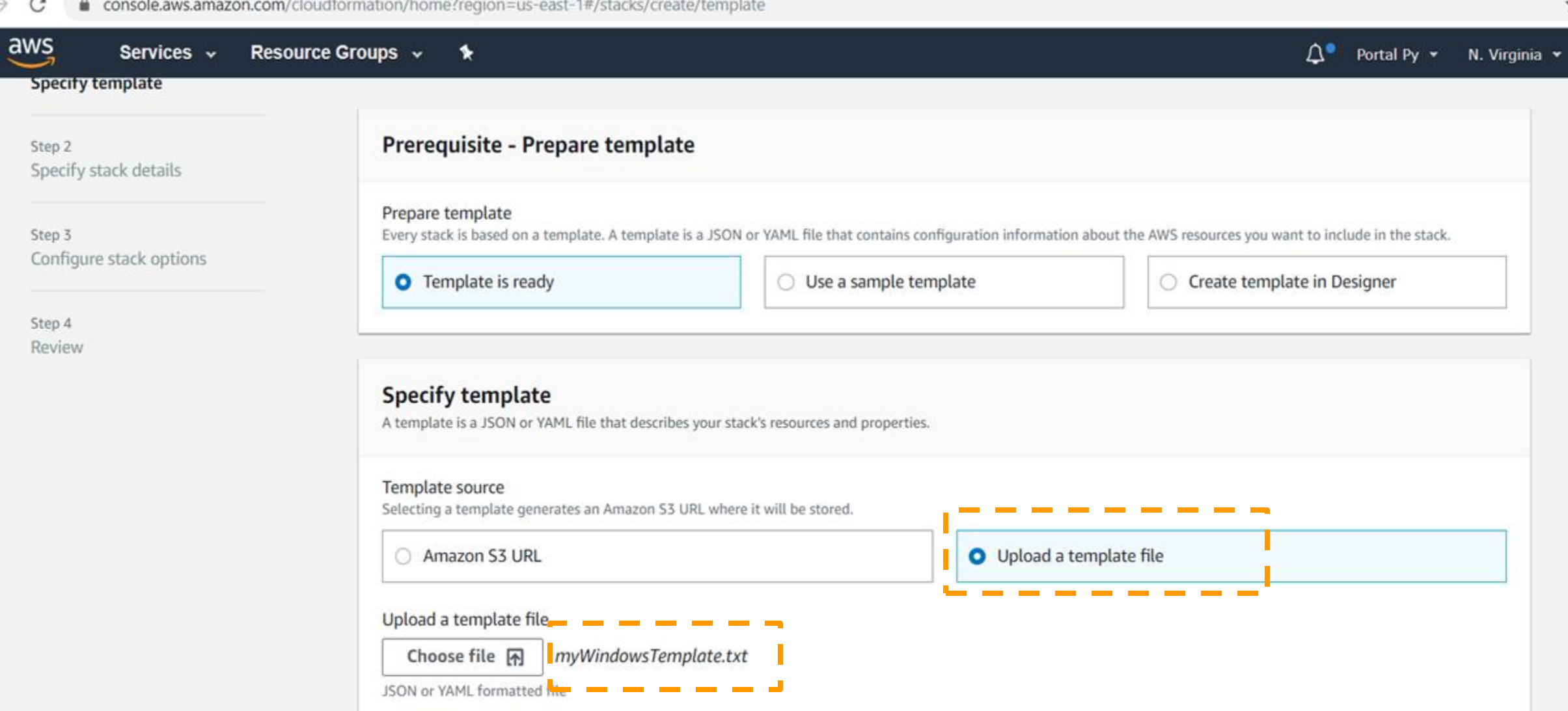

S3 URL: https://s3-external-1.amazonaws.com/cf-templates-sdzhesh7y1gr-us-east-1/2019345S1e-myWindowsTemplate.txt View in Designer

lancel

**Next** 

المو

s

**Compliance Issue #2**

# We can't have any of our servers in a public subnet.

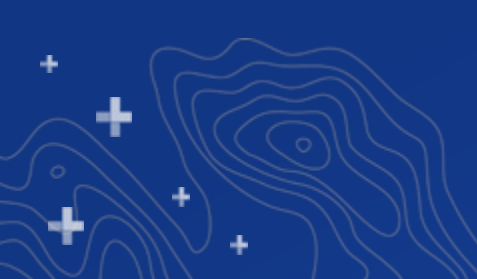

# DMZ Architectures

New @ 10.8!

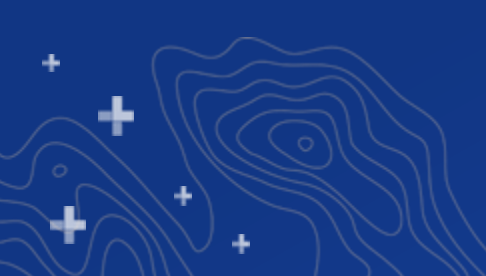

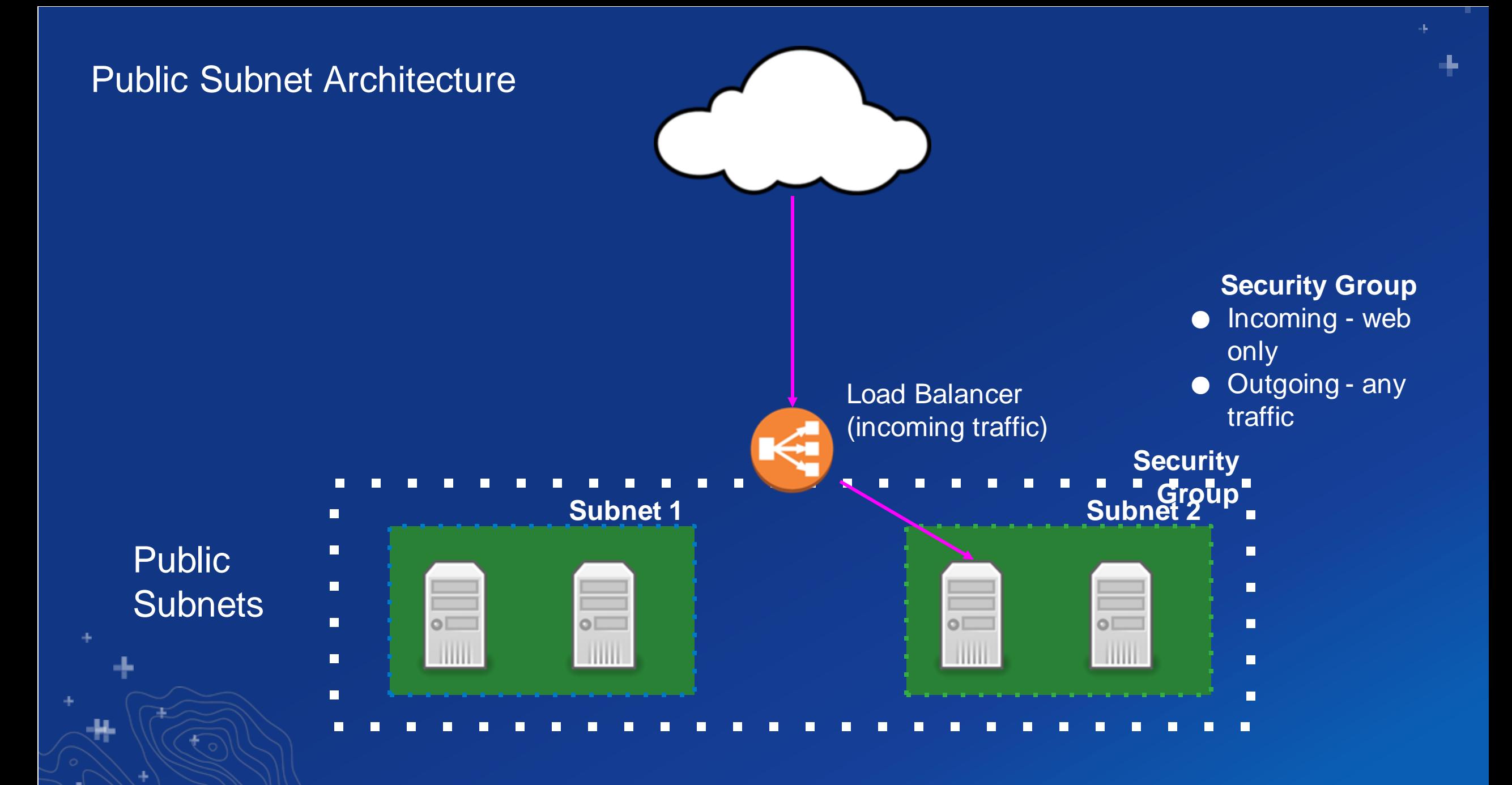

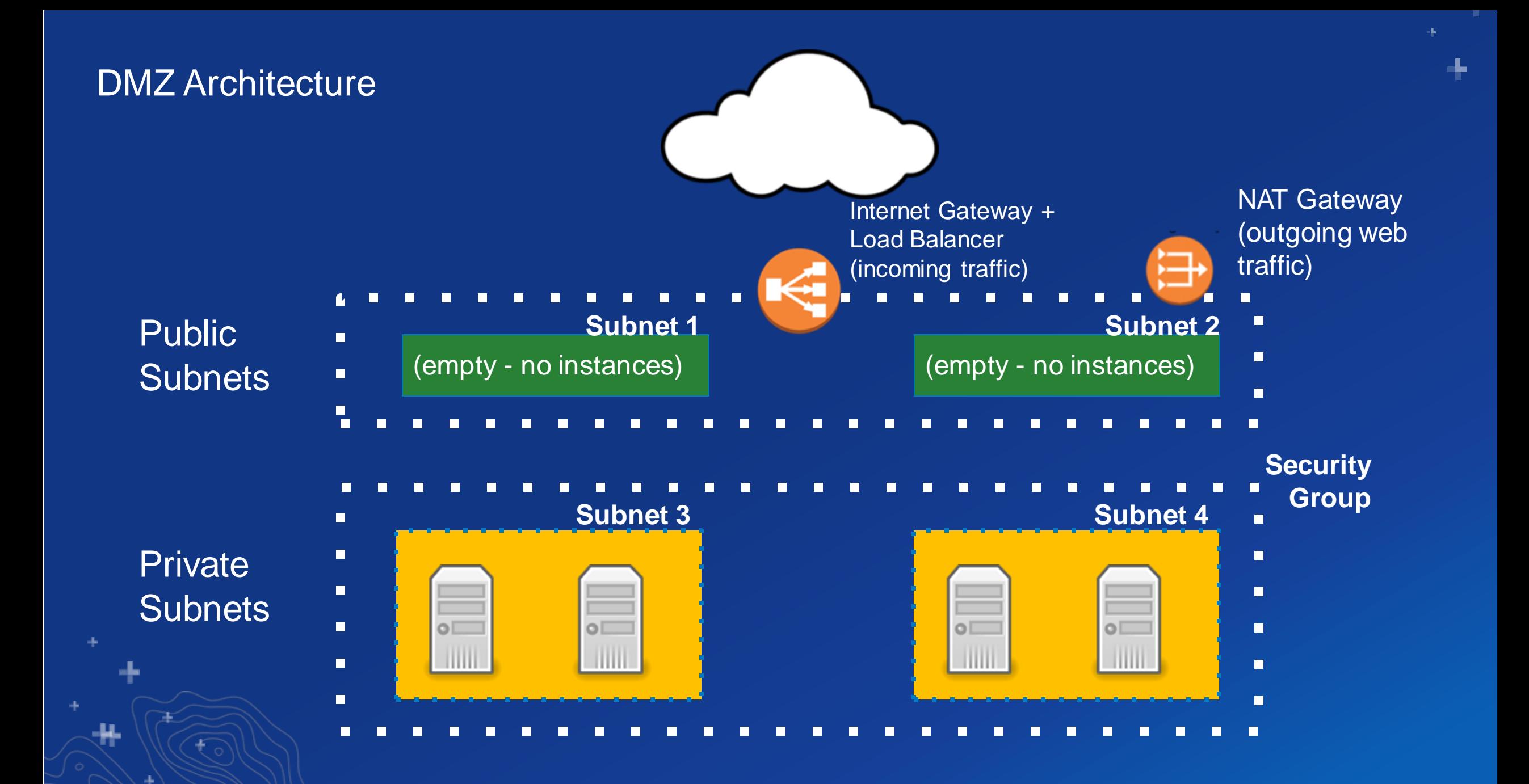

# Is a DMZ architecture right for me?

● Advanced workflow

- Cloud Formation or Manual
- Requires considerable networking knowledge
- Only available at 10.8

#### **Public Subnets or DMZ?**

- Security benefit customer should decide
- Public subnets require less knowledge
- DMZ architecture does not require more time
- Accessing DMZ machines requires a "bastion" server.

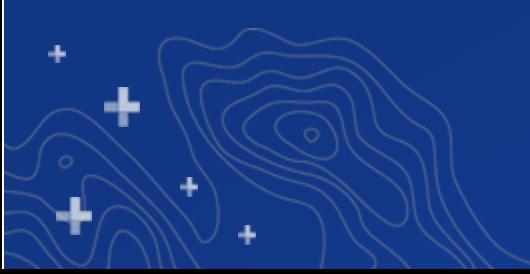

# ArcGIS *Enterprise* Cloud Builder

New @ 10.7.1!

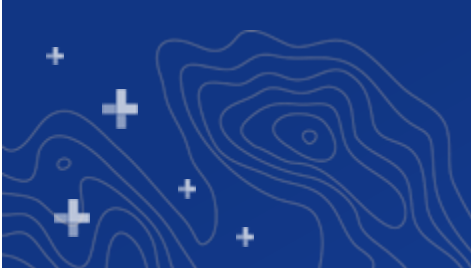

# Wait, I thought there already is a Cloud Builder?

There has been an ArcGIS *Server* Cloud Builder since 10.1.

For Enterprise, Cloud Formation has been the story since 10.3.

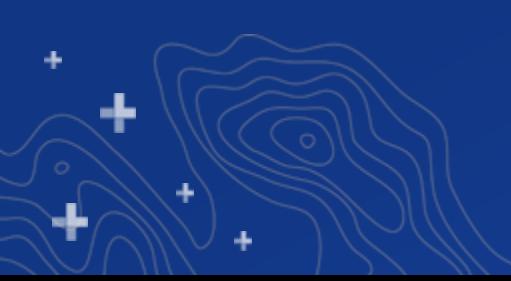

# Then why introduce a Cloud Builder then?

In a few words.....

Certificates

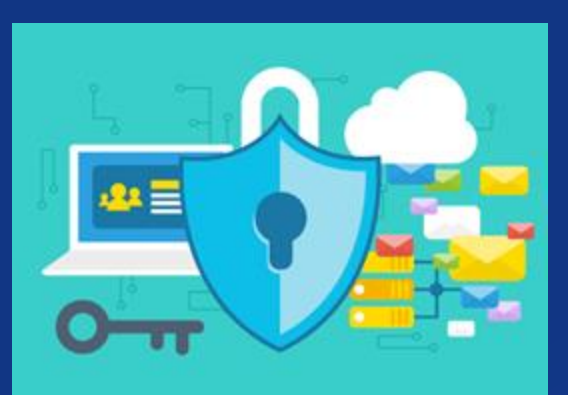

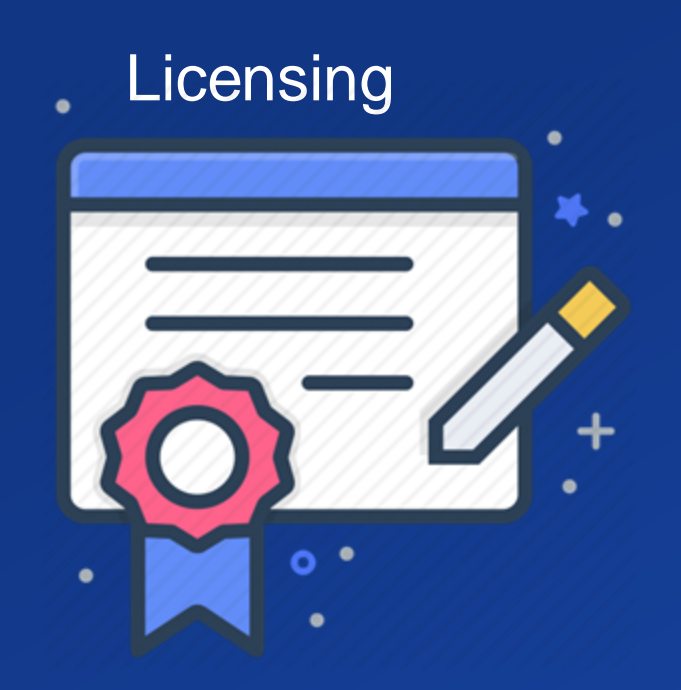

**Typos** 

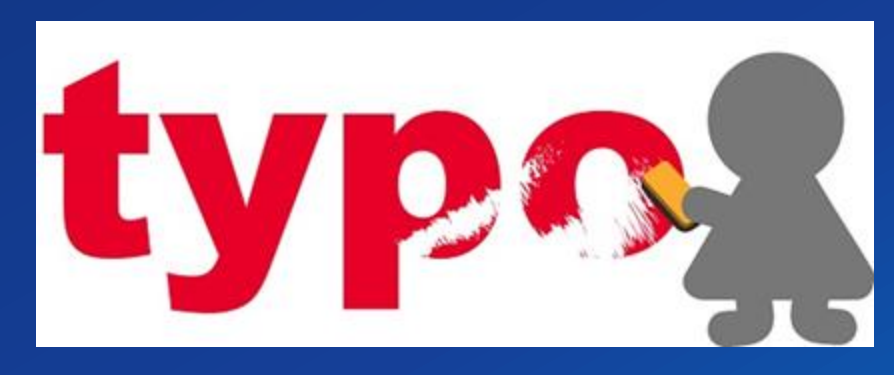

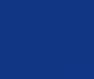

# Wait, are there *two* Cloud Builders for AWS then?

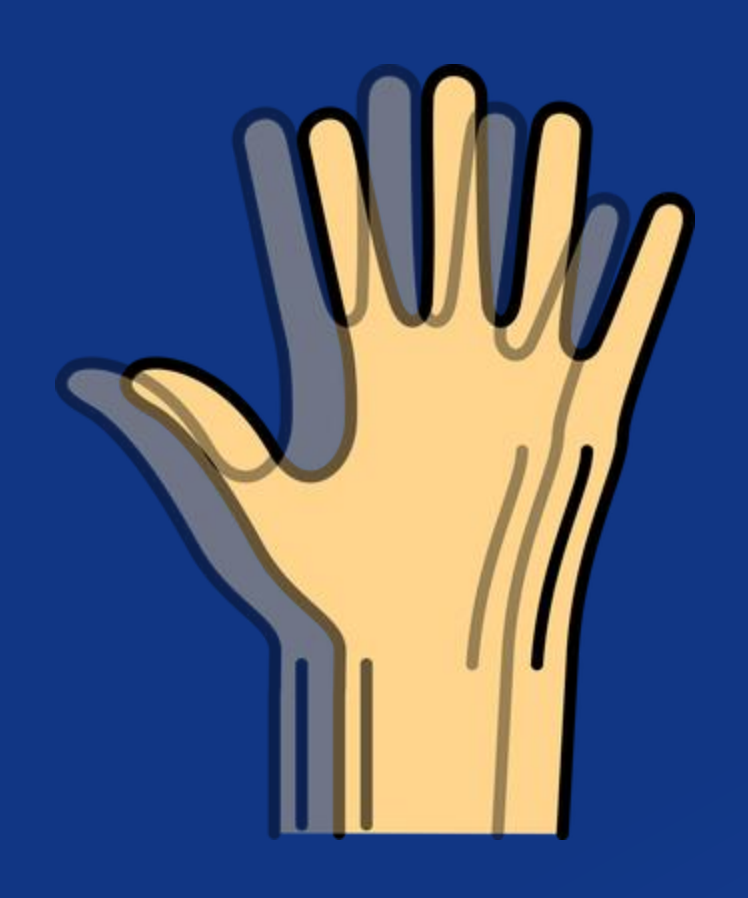

The ArcGIS Server Cloud Builder's last release was 10.7.

The ArcGIS Enterprise Cloud Builder can launch stand-alone ArcGIS Server sites and ArcGIS Enterprise deployments.

## What does the Cloud Builder do then?

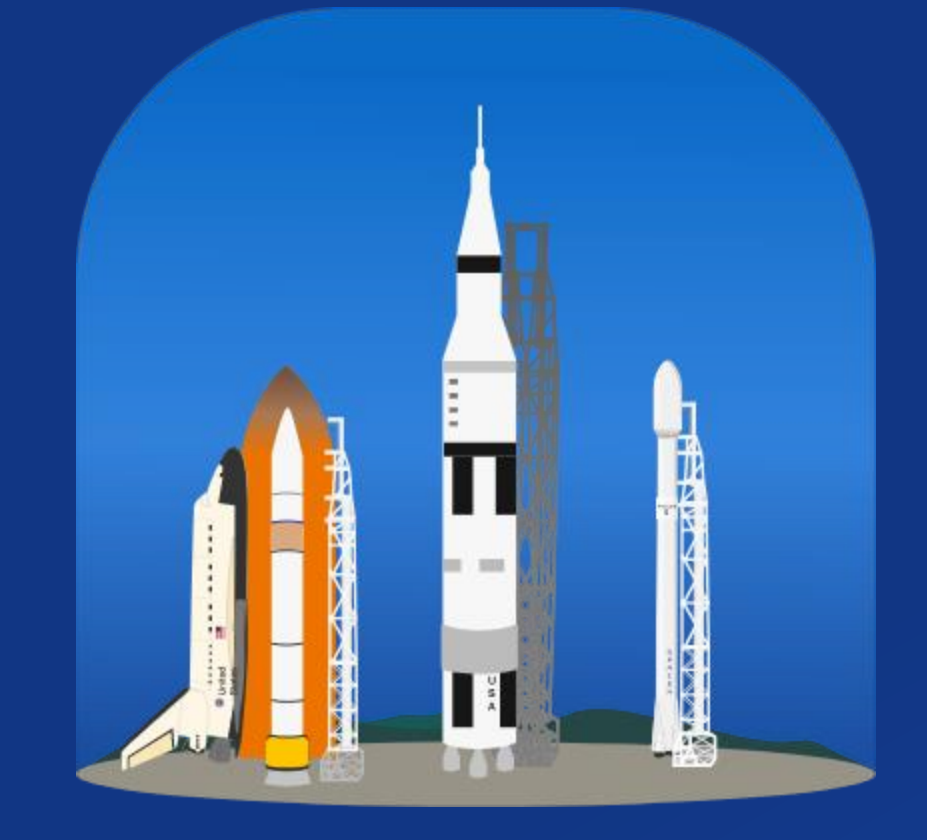

# **Launch** and Upgrade

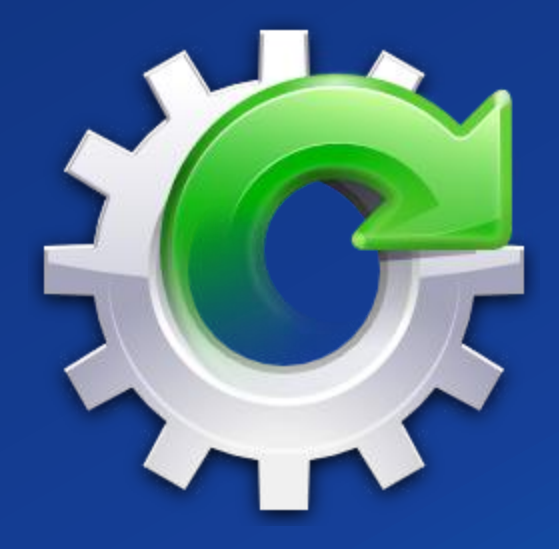

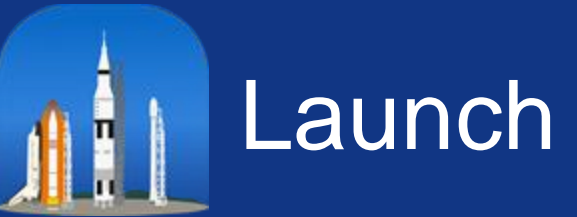

### You get all of these….

- **Base deployment**
- **Base deployment + GeoAnalytics**
- Base deployment + Image Hosting Server
	- + Raster Analytics
- Highly available base deployment + highly available federated ArcGIS Server
- Base deployment + GeoEvent
- Base deployment + Notebook Server + **GeoAnalytics**
- Base deployment + Image Server
- Any stand-alone ArcGIS Server server role

#### ...with one click...

#### ...in record time!

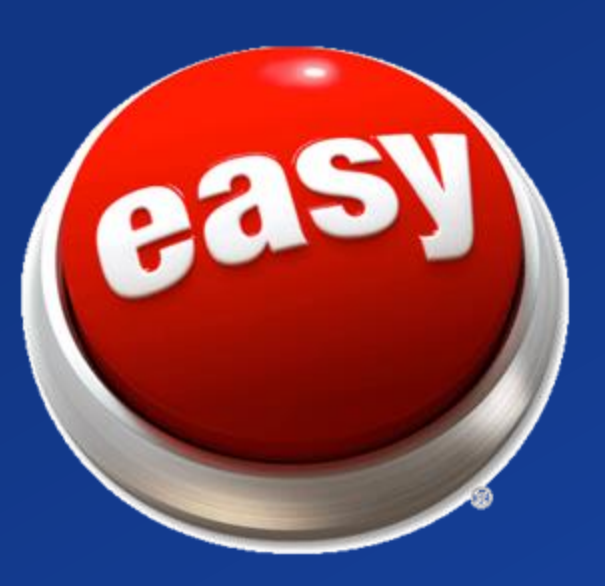

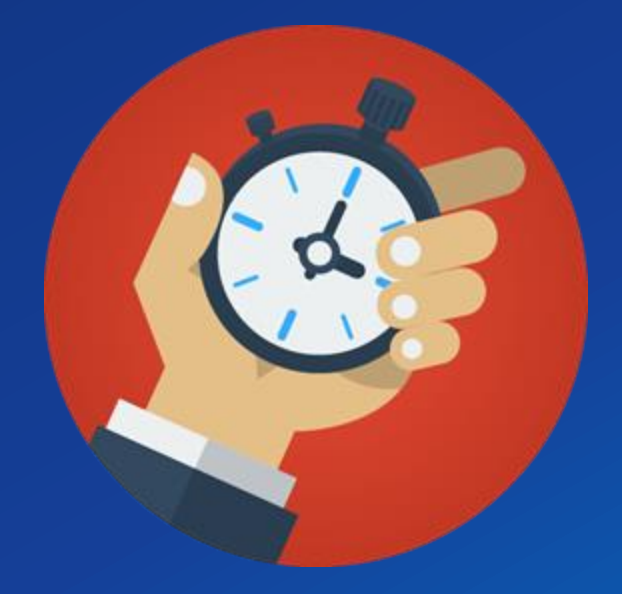

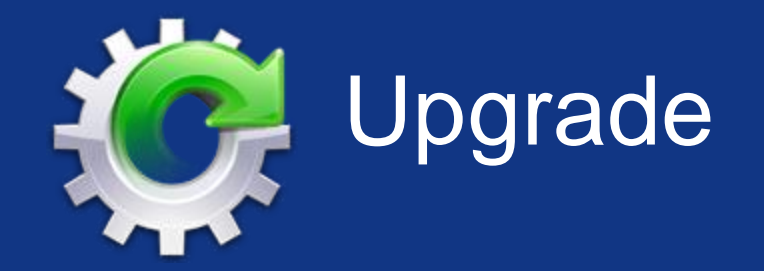

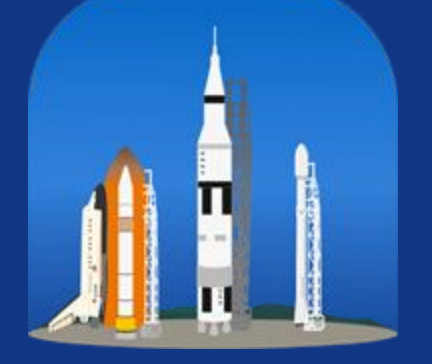

When you launch... ...we store your deployment information...

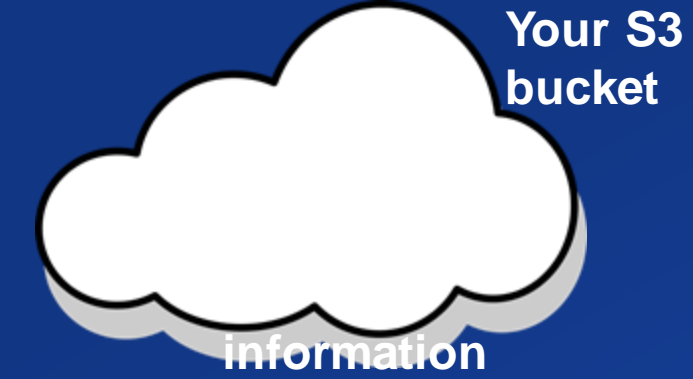

...so we have all the information we need to upgrade.

License Info

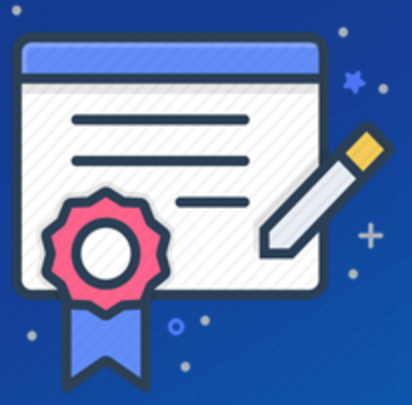

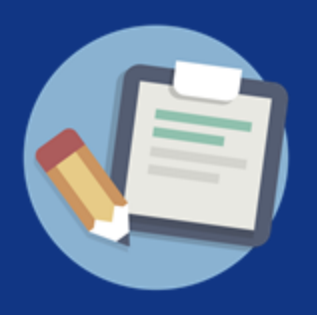

# 10.8 Items of Note

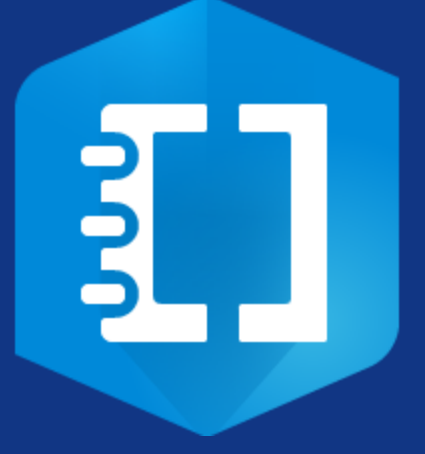

#### Notebook Server New CLI Operations (start, stop, and list)

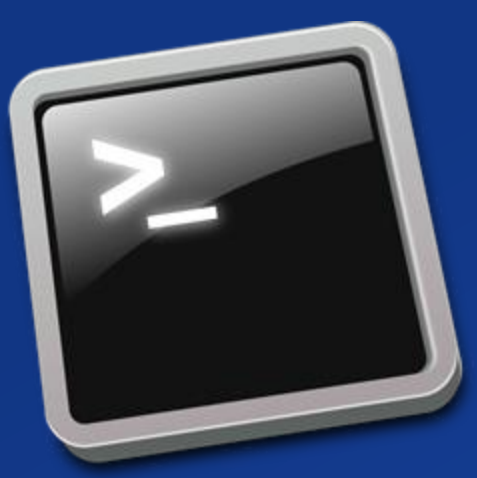

Open some ports when upgrading (29079-29090 and 4369)

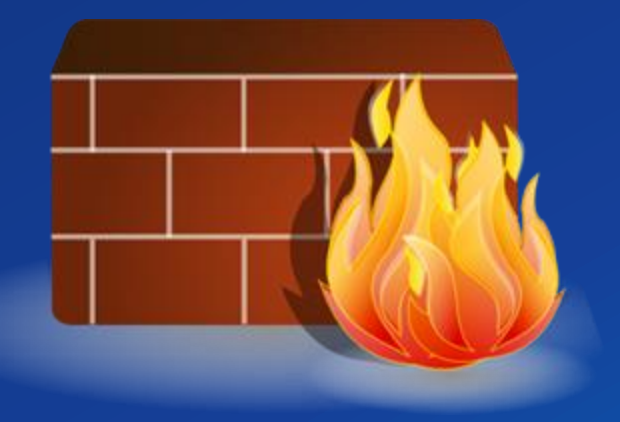

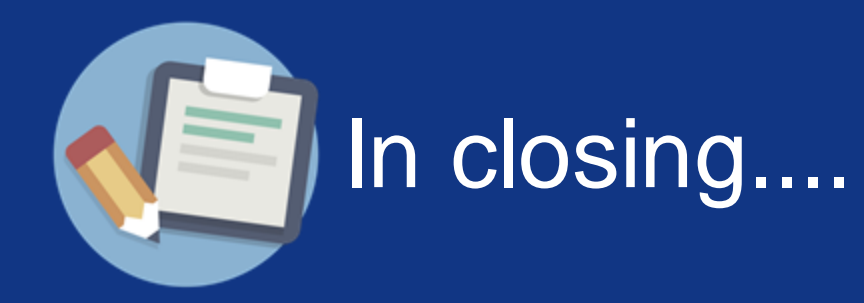

We're removing barriers to adoption.

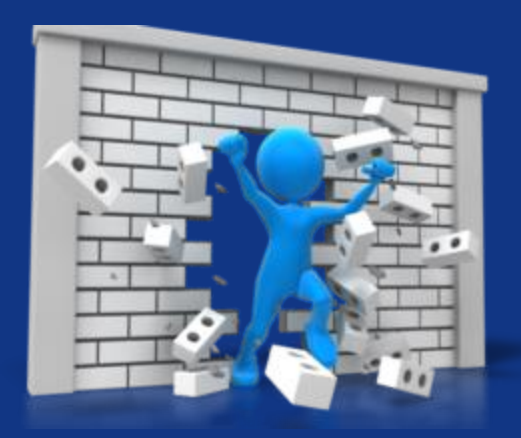

Upgrades, working on making them easier, more reliable

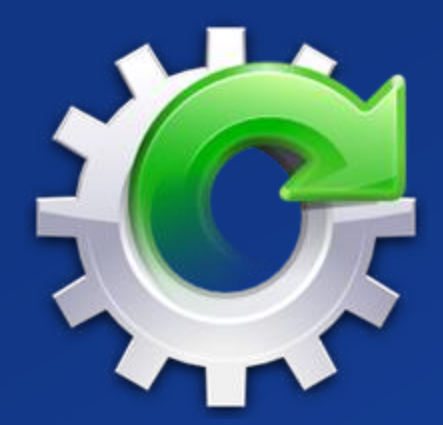

Cloud Builder easier, faster

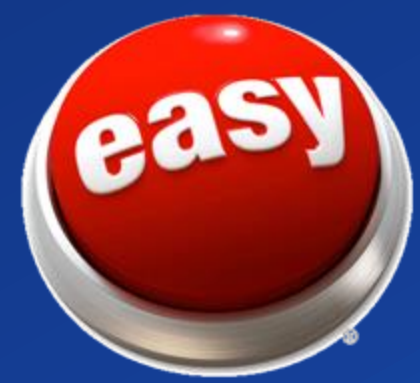

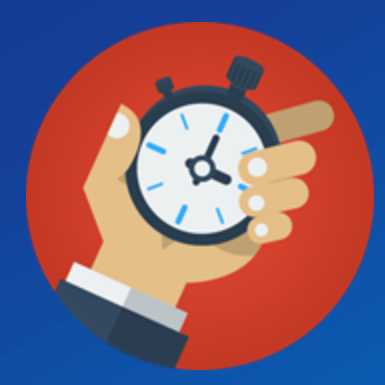